**IMPLEMENTACIÓN DE METODOLOGÍA BIM EN PROYECTOS DE INFRAESTRUCTURA HOSPITALARIA MEDIANTE REVIT**

#### **DAVID FELIPE MORENO PACANCHIQUE 506832**

**UNIVERSIDAD CATÓLICA DE COLOMBIA FACULTAD DE INGENIERÍA PROGRAMA DE INGENIERÍA - INGENIERÍA CIVIL MODALIDAD PRESENCIAL BOGOTÁ 2021**

# **IMPLEMENTACIÓN DE METODOLOGÍA BIM EN PROYECTOS DE INFRAESTRUCTURA HOSPITALARIA MEDIANTE REVIT**

### **DAVID FELIPE MORENO PACANCHIQUE 506832**

## **TRABAJO DE GRADO PARA OPTAR AL TÍTULO DE INGENIERO CIVIL**

### **DIRECTOR ABRAHAM RUIZ VÁSQUEZ INGENIERO CIVIL**

### **UNIVERSIDAD CATÓLICA DE COLOMBIA FACULTAD DE INGENIERÍA PROGRAMA DE INGENIERÍA - INGENIERÍA CIVIL MODALIDAD PRESENCIAL BOGOTÁ 2021**

# **Atribución-NoComercial 4.0 Internacional (CC BY-NC 4.0)**

This is a human-readable summary of (and not a substitute for) the license. Advertencia.

## Usted es libre de:

Compartir - copiar y redistribuir el material en cualquier medio o formato.

Adaptar - remezclar, transformar y construir a partir del material

La licenciante no puede revocar estas libertades en tanto usted siga los términos de la licencia

# Bajo los siguientes términos:

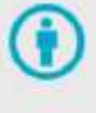

Atribución - Usted debe dar crédito de manera adecuada, brindar un enlace a la licencia, e indicar si se han realizado cambios. Puede hacerlo en cualquier forma razonable, pero no de forma tal que sugiera que usted o su uso tienen el apoyo de la licenciante.

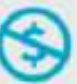

NoComercial - Usted no puede hacer uso del material con propósitos comerciales.

No hay restricciones adicionales - No puede aplicar términos legales ni medidas tecnológicas que restrinian legalmente a otras a hacer cualquier uso permitido por la licencia.

Nota de Aceptación

\_\_\_\_\_\_\_\_\_\_\_\_\_\_\_\_\_\_\_\_\_\_\_\_

 $\frac{1}{2}$  ,  $\frac{1}{2}$  ,  $\frac{1$ \_\_\_\_\_\_\_\_\_\_\_\_\_\_\_\_\_\_\_\_\_\_\_\_

Firma del presidente del jurado

\_\_\_\_\_\_\_\_\_\_\_\_\_\_\_\_\_\_\_\_\_\_\_\_\_\_\_\_

\_\_\_\_\_\_\_\_\_\_\_\_\_\_\_\_\_\_\_\_\_\_\_\_\_\_\_\_

\_\_\_\_\_\_\_\_\_\_\_\_\_\_\_\_\_\_\_\_\_\_\_\_\_\_\_\_

Firma del jurado

Firma del jurado

Bogotá, 18 de mayo 2021

**CONTENIDO** 

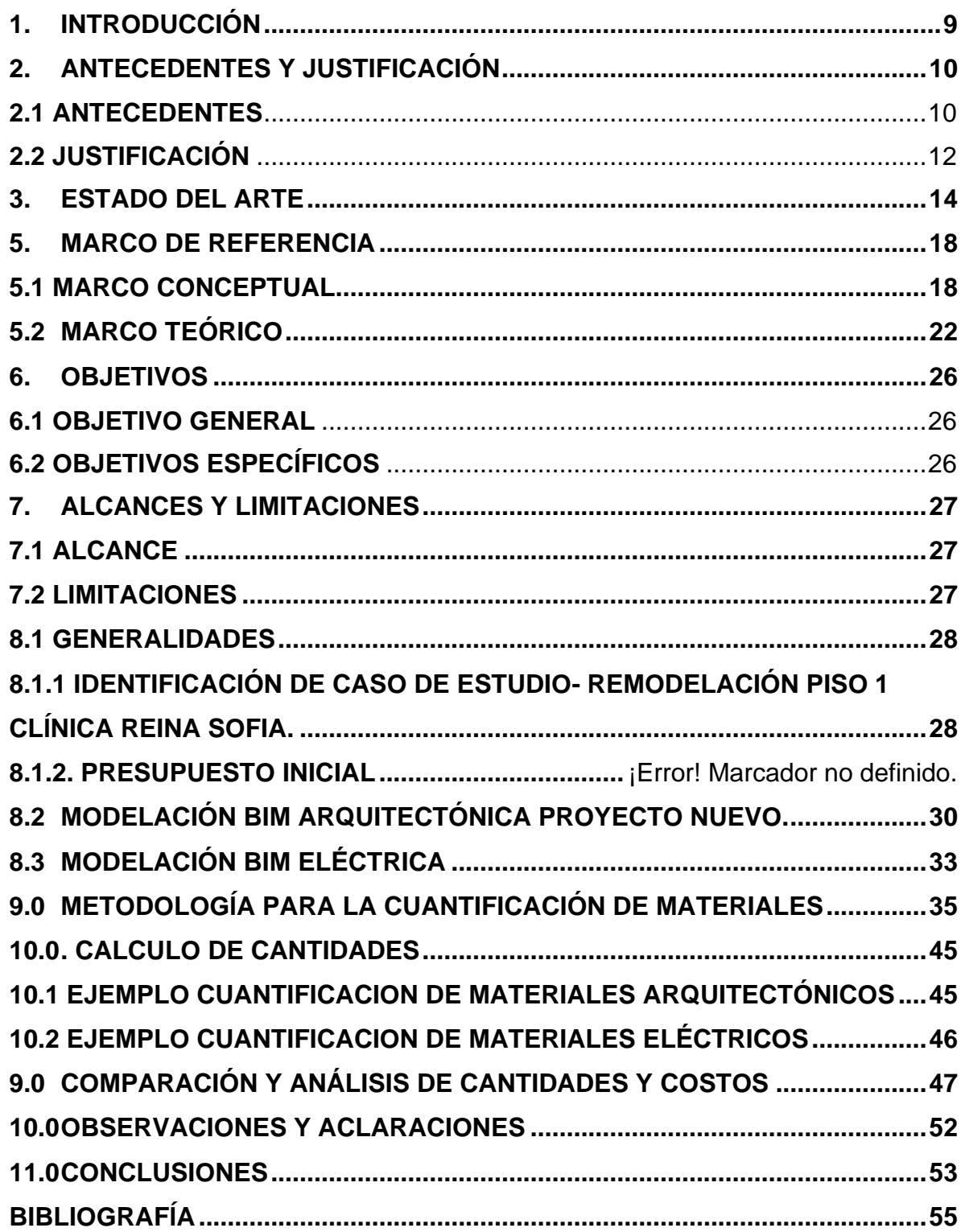

## **LISTA DE FIGURAS**

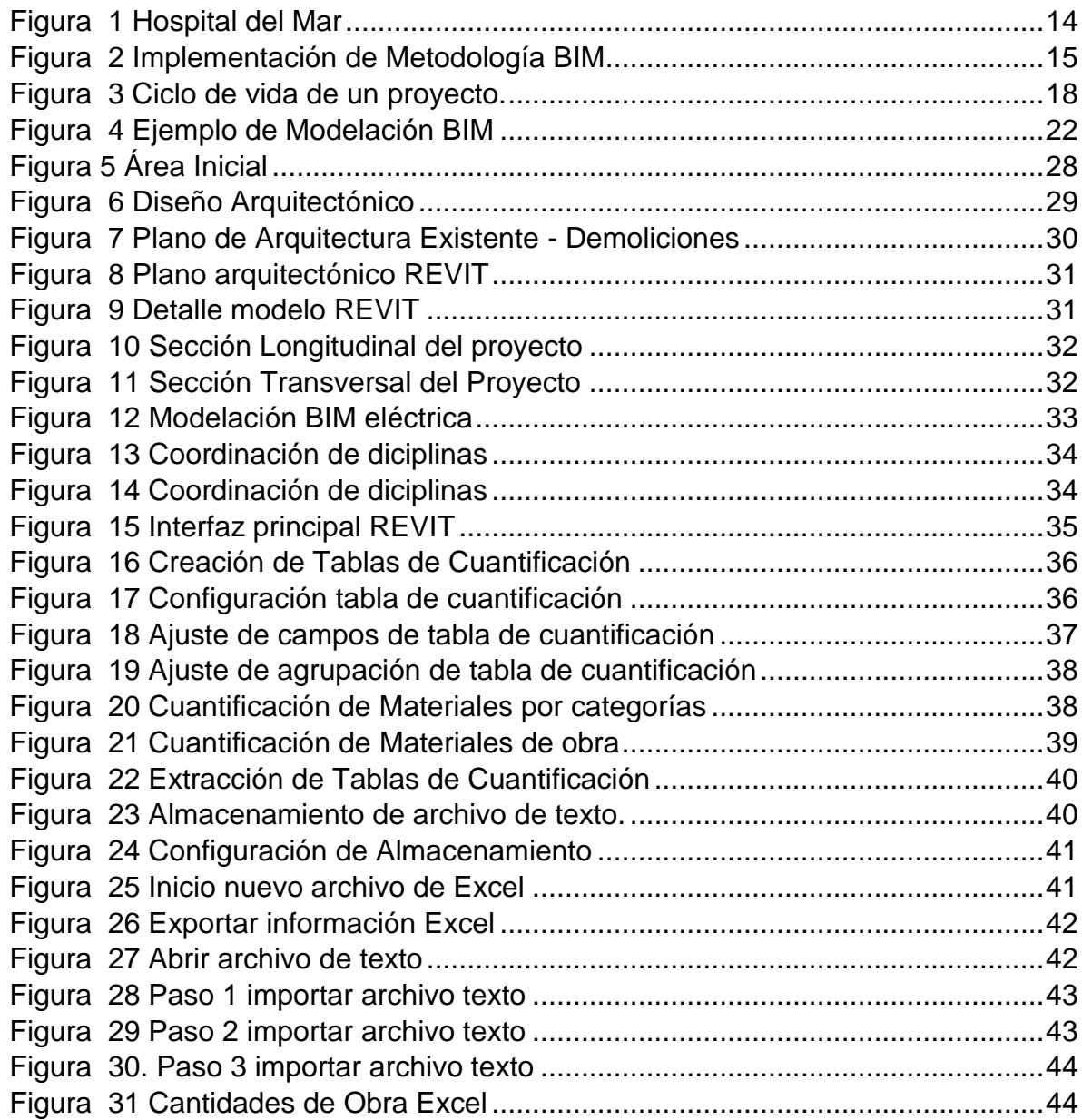

## **LISTA DE TABLAS**

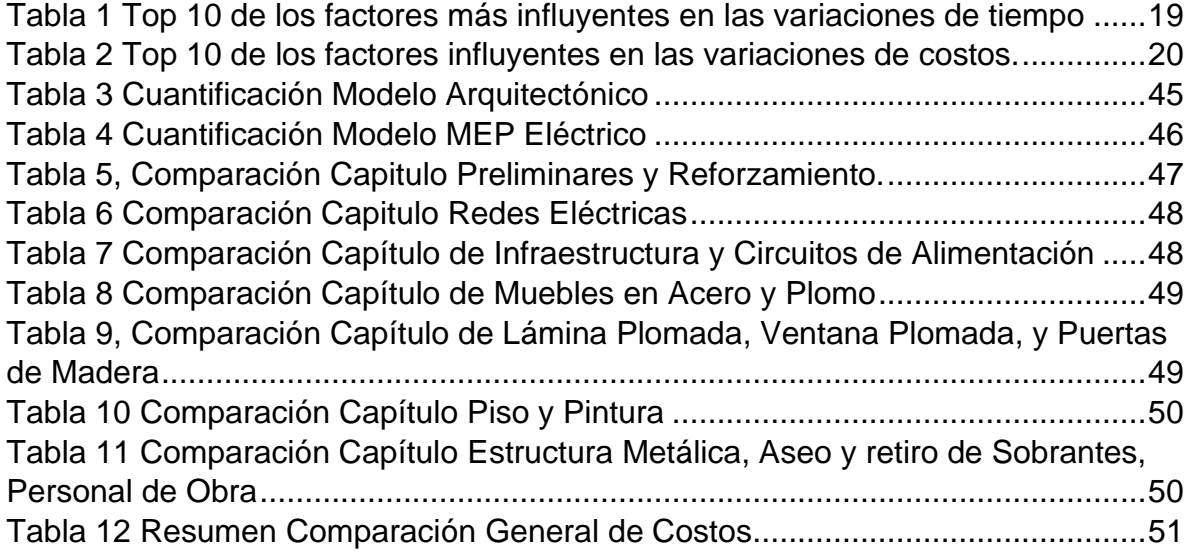

## **GLOSARIO**

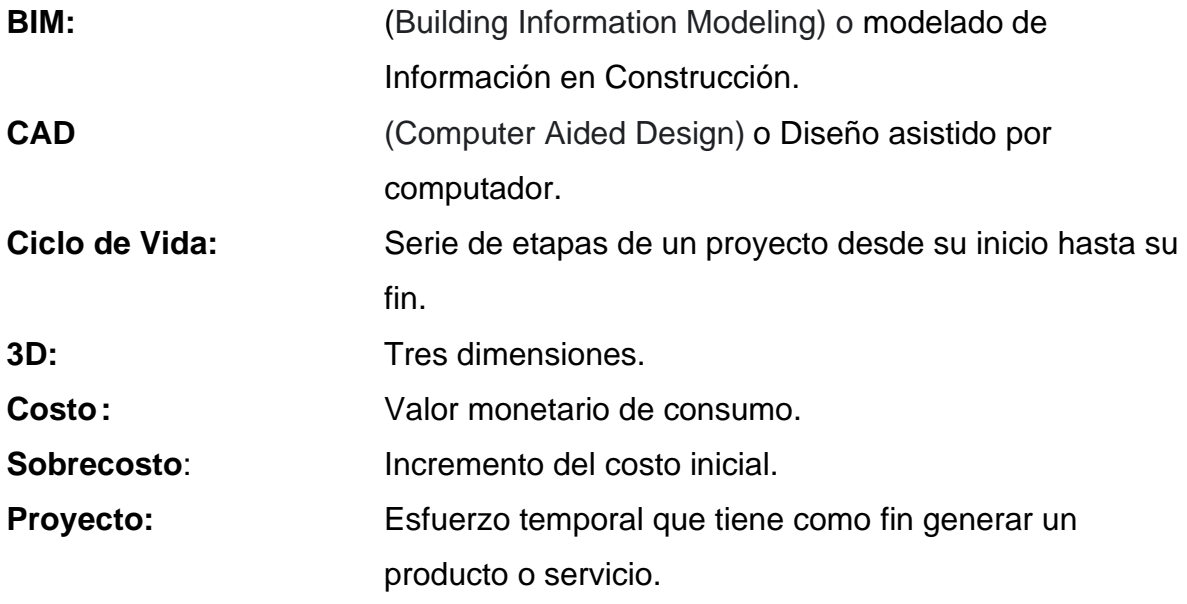

### <span id="page-8-0"></span>**1. INTRODUCCIÓN**

En los proyectos de infraestructura hospitalaria es común que se presenten contratiempos y sobrecostos debido a la falta de sincronización y desconocimiento de las disciplinas que intervienen, por lo cual, en la actualidad es de gran interés la gestión de proyectos implementando cambios en los procesos, minimizando los desperdicios y aumentando la productividad.

A finales de siglo XX surgen las metodologías BIM (*Building Information Modeling*) inicialmente solo como una herramienta para la visualización en 3D, en la cual se implementaron mejoras con el paso del tiempo permitiendo la generación modelos digitales con toda la información necesaria para una planeación detallada y ejecución mejor administrada.[1].

Por tanto, resulta interesante conocer y consolidar los conceptos de las metodologías BIM y de esta forma aplicar todas las herramientas y ventajas en la ejecución y análisis de proyectos.

El siguiente trabajo de investigación tiene como propósito desarrollar e implementar una metodología BIM, haciendo uso del software REVIT en un proyecto de reestructuración clínica, con el fin de promover el uso de dichas tecnologías en la construcción, sirviendo como referente en proyectos futuros.

9

### <span id="page-9-0"></span>**2. ANTECEDENTES Y JUSTIFICACIÓN**

#### <span id="page-9-1"></span>**2.1 ANTECEDENTES**

Los proyectos de infraestructura generalmente son únicos y con especificaciones diferentes, estos a su vez tradicionalmente se subdividen en múltiples organizaciones dependiendo de su modalidad y especialización (arquitectura, ingeniería estructural, hidráulica, eléctrica, entre otras) en las cuales cada parte elabora sus diseños, planos y especificaciones dependiendo su área, esta práctica genera una falta de coordinación interdisciplinar la cual produce muchos problemas en obra. [2]

Así pues, el desarrollo de tecnologías en la última década y la necesidad de una infraestructura más competente a nivel global ha generado nuevas metodologías en la planeación y ejecución de proyectos. En la historia reciente encontramos que en la construcción y planeación de los proyectos de infraestructura se presentan errores e imprevistos, al no tener en cuenta algunas actividades o no gestionarlas de una forma adecuada, lo cual repercute directamente en los costos directos e indirectos, aumentando el precio de ejecución de tales proyectos.

Por ejemplo, un estudio realizado en la Universidad de Oxford de proyectos de hidroeléctricas a nivel global, se concluyó que estos presentan un sobrecosto hasta del 99% y con un retraso en la entrega de un 44%, en comparación de la planeación inicial del proyecto.

También, de acuerdo con el instituto de energía y medio ambiente 61 de 401 proyectos de energía tuvieron un aumento de 70,6% sobre el presupuesto inicial, de igual manera estos proyectos obtuvieron un aumento en su duración de 43,2 meses en promedio.

Así mismo, el Banco Mundial presento un informe en donde de 58 proyectos de represas financiadas entre 1976 a 2005 tuvieron un aumento en los costos del 27% en promedio. [3]

Por estas razones, la tecnología representa un papel fundamental ya que permite minimizar los errores y optimizar actividades y procesos, utilizando diferentes metodologías innovadoras que pueden ayudar a un proceso de construcción más sostenible. [4]

Por consiguiente, las metodologías BIM han sido ampliamente utilizadas alrededor del mundo aplicando sus ventajas en el desarrollo de proyectos, agilizando sus ciclos de vida y permitiendo mejorar el resultado final.[5] Además, con visualización digital de las propiedades físicas y funcionales de los proyectos más que un modelo se convierte en una fuente de información confiable para la toma de decisiones durante el desarrollo del mismo.[6]

La implementación exitosa de BIM había permitido a los involucrados en el proyecto rediseñar y optimizar sus procesos para aprovechar al máximo sus recursos. Además, esta metodología permite implementar conceptos de fabricación como el diseño esbelto y sistemas modulares en la construcción. [7]

En Colombia, el uso de metodologías BIM ha sido incentivado desde la academia, con el objetivo de mejorar la etapa de construcción de diversos proyectos, el cálculo de cantidades, la simulación de procesos constructivos y la programación de obra.[8]

Las empresas colombianas pioneras de la construcción han iniciado con la implementación BIM en sus proyectos mediante campañas como "cero papeles en obra" como es el caso de AMARILO, coordinando de esta forma más de 80 proyectos de construcción. [9]

11

#### <span id="page-11-0"></span>**2.2 JUSTIFICACIÓN**

Durante mucho tiempo el sector de la construcción ha buscado técnicas para disminuir los sobrecostos y retrasos de un proyecto, los cuales son problemas recurrentes en el desarrollo de los mismos, una solución a estos inconvenientes pueden ser las metodologías BIM, las cuales se encuentran sustentadas por diferentes estudios y casos de aplicación en los cuales se identifican los beneficios, obstáculos y problemas en su implementación con el fin de aprovechar al máximo la tecnología. las metodologías BIM ofrecen el potencial para superar estos obstáculos, ayudando en la planificación, diseño, construcción y visualización de un proyecto. [10].

Al igual que en las construcciones residenciales y comerciales, el diseño para edificios hospitalarios es complejo y detallado. La atención médica ha evolucionado, y cuentan con instalaciones de atención completas e integrales, de igual forma, sus requisitos de construcción continúan creciendo, lo cual abre la puerta a nuevos métodos de trabajo. Por tanto, la buena gestión y planeación en proyectos de infraestructura de salud es fundamental, pues permite tener tiempos y costos reales beneficiando a la población. [11].

Esta investigación buscar iniciar la implementación de Revit y tecnologías BIM en proyectos de remodelación, reestructuración y construcción nueva de instituciones hospitalarias a nivel nacional. Cabe señalar que el objetivo de aplicar estas herramientas es optimizar los recursos y procesos, lo que a su vez reduce los costos y tiempos de ejecución y construcción. Además, esta investigación se realiza con la intención de generar un impacto en la comunidad educativa y profesional fomentado la innovación y calidad de la ingeniería en el país.

Revit al ser un programa de diseño, permite obtener de un modo fácil y sencillo la documentación del proyecto: planimetría, detalles, cantidades, incluso *render* e imágenes del proyecto de alta calidad. Por esto en la industria de la construcción se ha apostado a la modelación BIM, logrando ejecutar grandes proyectos como por ejemplo la torre Shanghái, el segundo edificio más alto del mundo con 128 pisos y 632 metros de altura.

De igual forma a nivel global se estima que el mercado BIM crece entre un 11% a 13%. Por ejemplo, en Norteamérica entre el 2007 y 2012 el uso del BIM aumentó de 28% al 71%. En 2016 en Australia y Nueva Zelanda aproximadamente el 74% de las empresas pronostica el uso del BIM en más del 30% de sus proyectos.

En 2018 en Colombia se lanzó el *BIM Forum Colombia,* una apuesta por promover la digitalización y productividad de la construcción a través de herramientas tecnológicas. [12]. Además, según CAMACOL el 40% de las construcciones nuevas que se encuentran en desarrollo en Colombia, ya presentan metodología BIM lo cual ha aumentado el 25% la productividad y ha disminuido en un 2,5 % los costos de obra. [9]

### <span id="page-13-0"></span>**3. ESTADO DEL ARTE**

En el contexto actual implementar e investigar el manejo de metodologías BIM en la gestión de proyectos es una necesidad, pues permite conocer las ventajas, desventajas usos y aplicaciones que pueden tener estas tecnologías mediante ejemplos prácticos, los cuales impulsen a integrar estas herramientas en el crecimiento actual de la industria. Algunos ejemplos se describen a continuación:

En el 2014, La Pontificia Universidad Católica de Chile, presentó un estudio del impacto de las metodologías BIM en los ciclos de vida de un proyecto de infraestructura hospitalaria, en el cual se optimizó el proyecto desde la fase de diseño hasta el mantenimiento y operación de la institución.[13]

En 2018, la Revista de Arquitectura, Ingeniería, Gestión hospitalaria y sanitaria, publicó un proyecto liderado por Pinearq y el Hospital del Mar de Barcelona [\(Figura](#page-13-1)  [1\)](#page-13-1),en el cual mediante la vinculación de datos BIM y redes loT, fue posible aumentar la eficiencia y gestión de dicho proyecto.[14]

<span id="page-13-1"></span>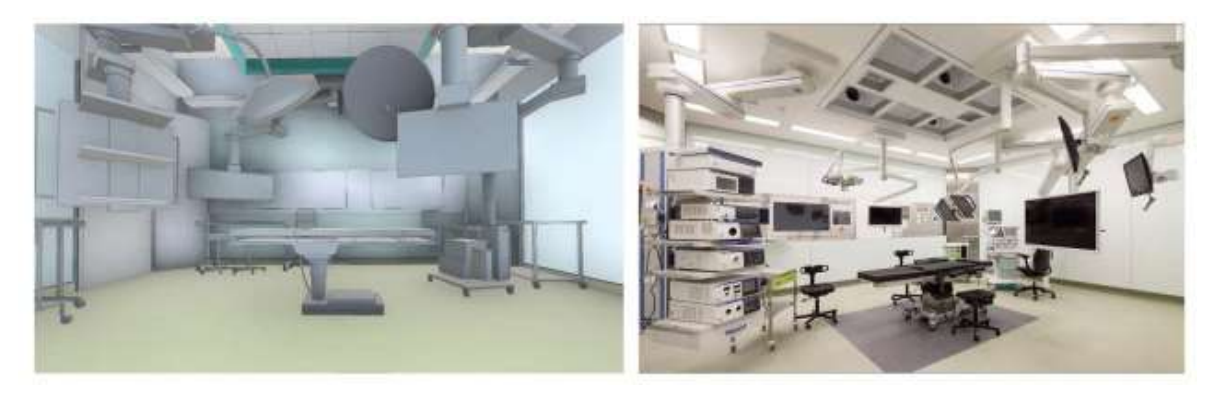

*Figura 1 Hospital del Mar*

*Fuente:* [14]

En el 2020, La Universidad Peruana De Ciencias Aplicadas realizó "el análisis de la utilidad del *Lean Construction* y *BIM* para mejorar la gestión de proyectos de infraestructura hospitalaria para el mejoramiento de servicios de salud de Chala, en la región Arequipa", confirmando la viabilidad de integrar estas metodologías para optimizar los procesos de diseño y construcción.[15]

Teniendo en cuenta el auge emergente del uso de tecnologías BIM como se observa en la [Figura 2,](#page-14-0) ha sido necesario promover nuevas técnicas para el desarrollo de estudios en la gestión de proyectos.[16]

<span id="page-14-0"></span>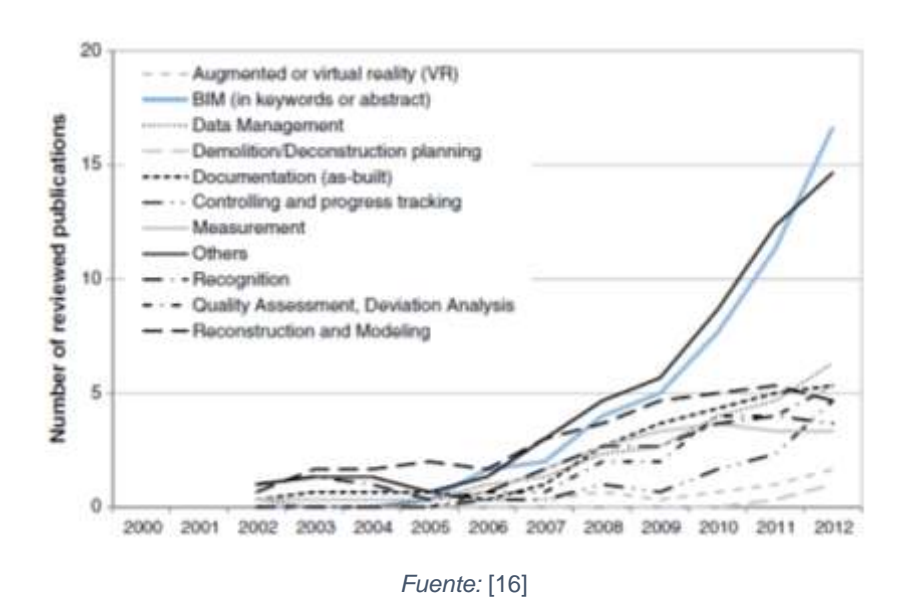

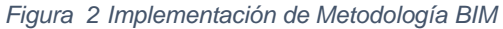

De esta manera se han desarrollado comparaciones en los presupuestos de cimentaciones y estructuras mediante Revit, determinando de manera objetiva sus beneficios e implicaciones.[17]

De igual forma, se han llevado a cabo estudios presentando los usos, beneficios y análisis de costo – beneficio, por ejemplo, para viviendas de interés social en los cuales se ha concluido que la metodología tradicional con respecto a la metodología BIM tienen unos sobrecostos del hasta el 14%.[18]

Del mismo modo, se han optimizado los procesos en la administración, cuantificación de cantidades en sistemas de pórticos y muros de un proyecto de

viviendas familiares.[19] También, se han realizado simulaciones en Revit para estructuras comerciales como el Edificio Tequendama II, en la cual se modeló el proyecto en 4D y 5D, donde la cuantificación de cantidades fue más eficiente por la metodología BIM. [20].

Todo lo anterior reafirma el hecho de que la construcción y ejecución de un proyecto dependen directamente de su planeación y programación, siendo la estimación de presupuesto una de las actividades con mayor incertidumbre.

### **4. PLANTEAMIENTO Y FORMULACIÓN DEL PROBLEMA.**

La infraestructura hospitalaria hace parte de los bienes principales de una ciudad, considerando el gran impacto en la calidad de vida de su población. Por tanto, es fundamental dar prioridad a la planificación, construcción y mejoramiento de sus instalaciones, reduciendo las brechas en su gestión y mejorando la eficiencia de estos proyectos. [21]

De igual forma, los sobrecostos y retrasos son comunes en los proyectos de infraestructura, siendo la falta de planificación y coordinación una de las causas principales de estos problemas. De acuerdo con resultados de estudios de investigación, los métodos convencionales de gestión de obras en la fase de diseño requieren un 90% más de pasos y un 60% más de tiempo para realizar las tareas comparado con la metodología BIM.[7]

En este contexto, las plataformas BIM se presentan como una solución, ya que permiten integrar, compartir, mejorar y acelerar la gestión en diferentes fases de los proyectos. De igual forma, es indispensable implementar la metodología BIM y todas las herramientas que nos permitan obtener tiempos y costos precisos.[22]

El presente trabajo de investigación tiene como fin usar la metodología BIM mediante REVIT, en un proyecto de readecuación en la Clínica Reina Sofía, y posteriormente comparar el presupuesto de obra obtenido con el método tradicional y el obtenido con la utilización de la metodología propuesta.

### **PREGUNTA DE INVESTIGACIÓN**

**¿Puede la tecnología BIM mejorar la gestión y optimizar los costos de una obra civil en infraestructura hospitalaria?**

### <span id="page-17-0"></span>**5. MARCO DE REFERENCIA**

### <span id="page-17-1"></span>**5.1 MARCO CONCEPTUAL**

El ciclo de vida de un proyecto de construcción atraviesa por diferentes fases: inicio, planificación ejecución y cierre del proyecto [\(Figura 3\)](#page-17-2), fases en las cuales los costos varían de una manera significativa, comenzando por fase de planificación del proyecto hasta su ejecución final.

En los ciclos de vida se identifican cuarto fases generalmente:

- Planeación: Fase en la cual se realiza la estimación global del costo del proyecto para la autorización y financiación.
- Diseño: Revisión y estimación detallada del costo real del proyecto.
- Licitación: Se revisan las ofertas de los oferentes y se adjudica el contrato.
- Ejecución: Se realiza la construcción del proyecto de acuerdo con sus necesidades.

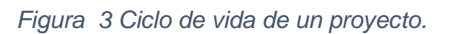

<span id="page-17-2"></span>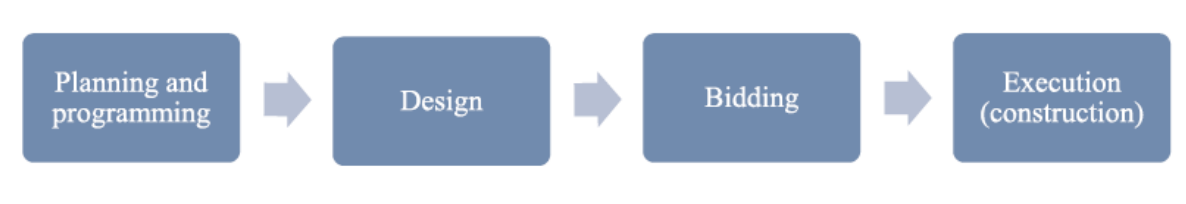

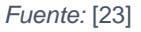

Teniendo en cuenta las fases del ciclo de vida de los proyectos, la incertidumbre más significativa se presenta en la fase de diseño y ejecución.

[23]

Teniendo en cuenta los anterior, los proyectos de construcción se ven enfrentados constantemente a problemas y diferencias relacionados con los tiempos y costos, esto con respecto a lo establecido en la fase de planeación lo cual generará problemas hasta el punto de hacer inviable un proyecto. Dichos problemas son difíciles de prever o controlar teniendo en cuenta la gran cantidad de variables que están en juego. Un conocimiento previo y la toma oportuna de decisiones puede contribuir a minimizar estos y otros efectos negativos.

Estos problemas se presentan a nivel mundial tanto en países en vía de desarrollo como en países de primer mundo y de acuerdo con estudios realizados, los retrasos en los proyectos son causados principalmente por los cambios de diseños, baja productividad laboral, planeación inadecuada y escasez de recursos como se observa en la [Tabla 1.](#page-18-0)

<span id="page-18-0"></span>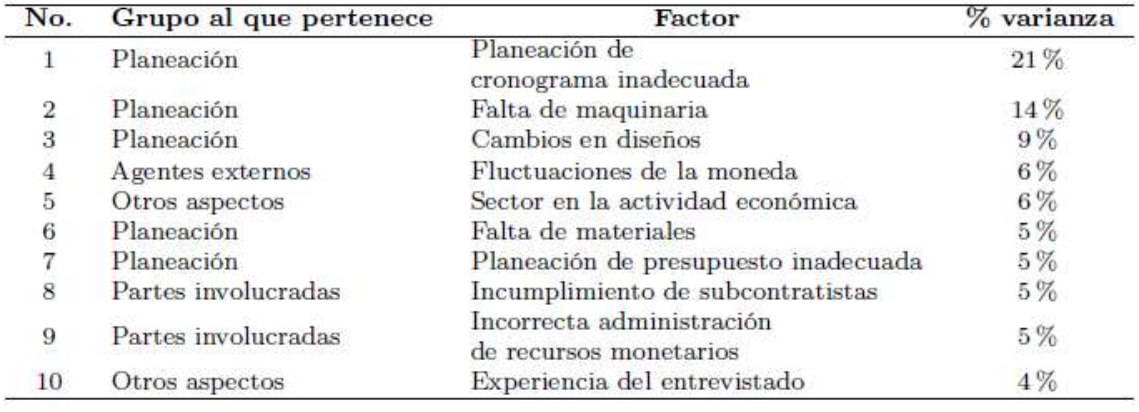

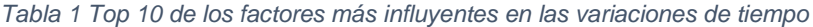

#### *Fuente:* [24]

De igual forma, en los sobrecostos de los proyectos hay varios factores que influyen, como la gestión interna, el entorno sociocultural, económico político y tecnológico del proyecto. Los sobrecostos generalmente se presentan en países en vía de desarrollo en los cuales alcanzan hasta un 50% del costo inicial, como es el caso de Malasia. En la [Tabla 2](#page-19-0) se relacionan los factores asociados al aumento del costo de un proyecto. [24]

<span id="page-19-0"></span>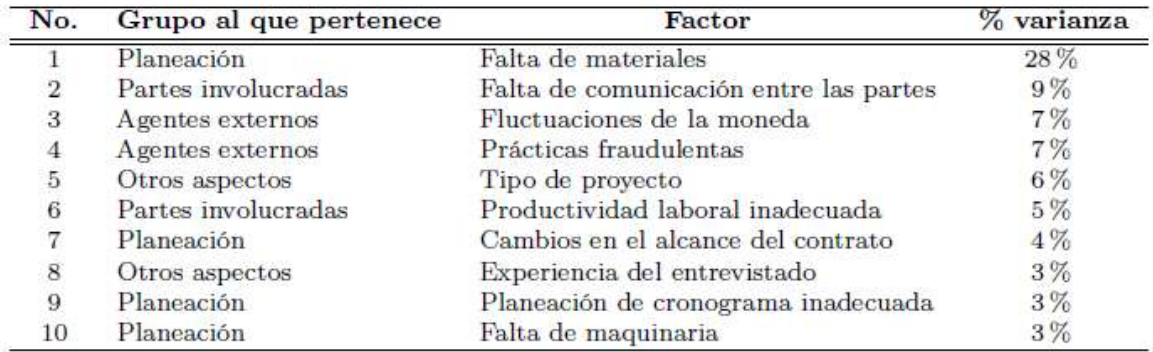

*Tabla 2 Top 10 de los factores influyentes en las variaciones de costos.*

#### *Fuente:* [24]

Por otra parte, el Modelado de Información en Construcción, mejor conocido como BIM (*Building Information Modeling*), es una representación digital de proyectos de construcción que incluye toda la información necesaria para su ejecución, además, permite mejorar y facilitar la gestión de los procesos o ciclos de vida de un proyecto.

Se encuentra que la metodología BIM no se aplica en realidad para mejorar el rendimiento y la gestión en proyectos de infraestructura hospitalaria, ya que en el diseño y administración de estos comúnmente se siguen usando herramientas CAD tradicionales. A pesar de la promoción y las ventajas que la metodología BIM aporta a los proyectos, los métodos tradicionales aún se imponen y se utilizan con mayor frecuencia, dejando a un lado estas herramientas tan importantes e innovadoras. [25]

También, es conceptualizado como un modelo digital para la planificación, diseño, construcción y operación de un proyecto, que genera, acumula, gestiona, intercambia y comparte información.[26]

Esta metodología es usada comúnmente para la visualización, gestión, elaboración de entregables, cálculos de costos, simulación de secuencias de construcción, detección de conflictos e Integración interdisciplinar.

20

Dentro de sus ventajas se encuentra el manejo eficiente de la información al unificar la plataforma de trabajo, comunicación asertiva permitiendo comprender el desarrollo y objetivos del proyecto, interoperabilidad al permitir trabajar desde diferentes puntos, mejoras en la calidad final del proyecto, registro documental y Marketing, ya que al generar modelos de 3D es posible utilizar ilustraciones o *renders* del proyecto para promover o publicitar el mismo.

Por otra parte, dentro de las desventajas que se presentan en la implementación de esta metodología, se pueden mencionar: la falta de experiencia y capacitación de profesionales y contratistas, la oposición al cambio por el confort preestablecido, información incompleta entre plataformas BIM y el costo de inversión en el software, el cual puede resultar muy alto para algunas microempresas.

Según la Camacol (Cámara Colombia de la Construcción), el 40% de proyectos de inmobiliarias en Colombia se están desarrollando bajo la metodología BIM, por ejemplo, la compañía Construcciones Planificadas trabaja bajo la metodología BIM en el proyecto de Centro de Tratamiento e Investigación de Luis Carlos Sarmiento Angulo (CTIC) en el cual se estima una inversión de 1 billón de pesos colombianos (USD 340 millones); la decisión de implantar metodologías BIM se para este caso se debe aún plan piloto en las oficinas T7/T8 de la cuidad empresarial de Sarmiento Angulo en la cuales se obtuvo un cumplimiento de un 96% del cronograma. [27]

### <span id="page-21-0"></span>**5.2 MARCO TEÓRICO**

BIM se ha descrito de diferentes formas, los primeros conceptos se remontan al inicio de CAD en 1980. En esa época se conceptualizaba como la construcción de gráficos tridimensionales (3D); la definición moderna apareció a principios de la década del 2000, con la aparición del SBM (*Single Building Model*) ofrecido por diferentes proveedores de software, como: Revit (*Autodesk*) y Bentley (*Graphisoft*).[28]

Una herramienta útil para implementar esta metodología BIM es REVIT, un software desarrollado por Autodesk con múltiples funciones innovadoras específicamente para el modelado de información de construcción (BIM), como se puede observar en la [Figura 4](#page-21-1) proporcionando un diseño sostenible y aumentando la eficiencia desde la planeación, diseño, construcción y operación. [29]

<span id="page-21-1"></span>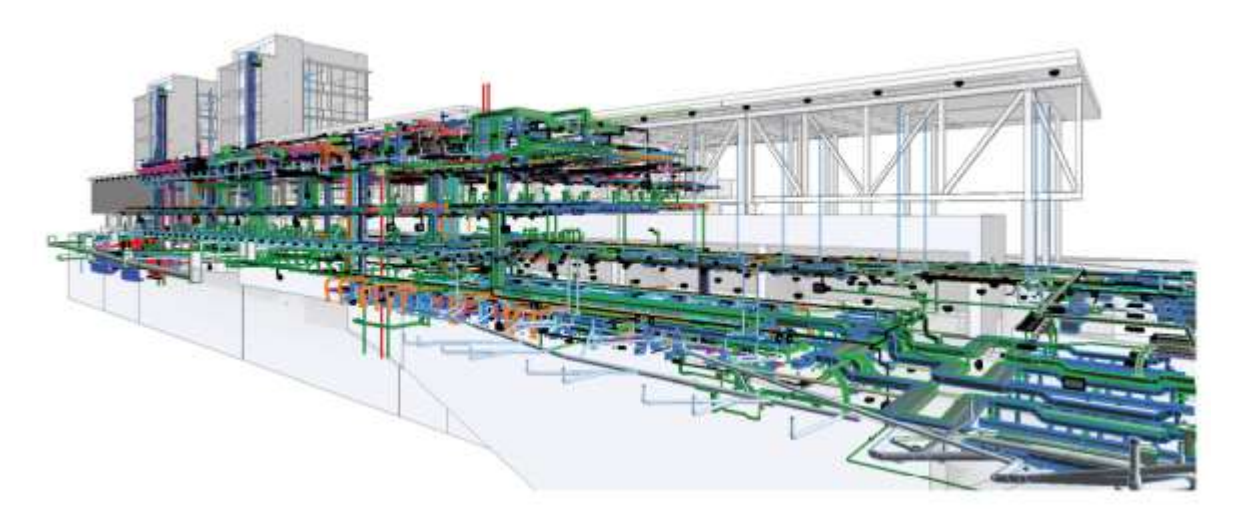

*Figura 4 Ejemplo de Modelación BIM*

#### *Fuente:* [14]

Este software ofrece ventajas como el modelado en 3D con precisión actualizando automáticamente los planos del proyecto, interoperabilidad al permitir importar diseños de otras plataformas AutoCAD 2D, AutoCAD Civil 3D entre otros, diseño de eficiencia energética, gran biblioteca con familias de objetos desde ingeniería estructural hasta mobiliario.

Por otra parte, en proyectos de construcción es común hablar del ciclo de vida, en el cual se comprende las distintas etapas y procesos que pueden variar dependiendo de su tipo. Estos ciclos se implementan para desarrollar y llevar a cabo proyectos, en donde se planifica, ejecuta y concluye.

El uso de la metodología BIM en el ciclo de vida permite respaldar, ampliar, calcular o simular los objetivos de un proyecto. La aplicación BIM se usa con mayor frecuencia en el diseño y las etapas previas a la construcción, su uso disminuye en la etapa de construcción ya que solo es usado ocasionalmente en caso de cambios.[30]

El análisis BIM presenta algunas fases o procesos que permiten dimensionar y categorizar el alcance de los proyectos, los cuales van desde la concepción hasta la conclusión del proyecto. [31]

- 3D: Unifica las tres dimensiones geométricas, generando una representación básica de los elementos del proyecto, a estos componentes creados se le asignan diferentes especificaciones técnicas las cuales ayudan a generar modelos con información concisa.
- 4D: Una vez generado el modelo geométrico (3D), se incluyen duraciones y tiempos estipulados del cronograma del proyecto, sincronizando la información paramétrica (3D), lo cual permite ver una simulación del proyecto en función del tiempo, permitiendo optimizar las metodologías constructivas al reducir tiempos del cronograma y maximizar la utilización de recursos.
- 5D: Se centra en el control y estimación de costos y gastos de un proyecto, con el fin de mejorar la rentabilidad y viabilidad económica del mismo. En

esta etapa se definen el orden de los costos y gastos operativos de las diferentes fases del ciclo de vida.

- 6D: Se agrega el factor sustentable y climático de un proyecto brindando la oportunidad de establecer el comportamiento del proyecto y eficiencia energética, además, permite generar iteraciones y variaciones en los materiales implementados.
- 7D: Incluye además la operación y mantenimiento del proyecto, gestionando el ciclo de vida del mismo, hasta su operación permitiendo identificar problemas y optimizar procesos de mantenimientos, inspecciones y reparaciones. [27]

Por otra parte, se encuentran los LOD (Level of development) que son los niveles de detalles y objetos de una modelación BIM proporcionando una relación de información y visualización, los cuales se clasifican en los siguientes niveles:

- LOD100: Se desarrolla en la fase inicial de los proyectos como lo son estudios previos, anteproyectos en los cuales solo se requiere una información básica.
- LOD 200: Se definen volúmenes exteriores e interiores del proyecto, además, se atribuyen sus usos, la precisión del proyecto suele ser más detallada.
- LOD 300: Se presenta el desarrollo total de la información arquitectónica del proyecto con medidas precisas.
- LOD 400: En este nivel se presenta un desarrollo total y definitivo de la información del proyecto, agregando diciplinas estructurales, mecánicas, eléctricas y de redes, la cuales ya cuentan con la información de los materiales, permitiendo a su vez desarrollar el cálculo de cantidades.
- LOD 500: Este nivel se alcanza una vez construido el proyecto en su totalidad, incluye las modificaciones y cambios en forma de planos récord, y es de gran ventaja para el proceso de mantenimiento. [9]

De igual forma, en la actualidad, los desafíos de sostenibilidad, la escasez de recursos y la normatividad exigen al sector de la construcción modificar su gestión con el fin de una transformación eficiente.[32]

De esta necesidad surge *Lean Construction* (producción sin pérdidas), técnica que busca eliminar actividades redundantes, secuencias incorrectas, exceso de materiales entre otros problemas, viabilizando el mejoramiento continuo en los procesos de un proyecto.[33]

#### <span id="page-25-0"></span>**6. OBJETIVOS**

#### <span id="page-25-1"></span>**6.1 OBJETIVO GENERAL**

✓ Implementar metodologías BIM en la gestión de proyectos de infraestructura hospitalaria en Colombia para mitigar los sobrecostos de ejecución.

## <span id="page-25-2"></span>**6.2 OBJETIVOS ESPECÍFICOS**

- $\checkmark$  Exponer las ventajas que tiene la tecnología BIM con respecto a los métodos tradicionales en la ejecución de obras.
- $\checkmark$  Desarrollar presupuestos y planes de ejecución detallados unificando las disciplinas involucradas en un proyecto, mediante el uso de REVIT.
- ✓ Comparar los métodos de cuantificación y elaboración de presupuestos de la forma tradicional contra la metodología BIM.

### <span id="page-26-0"></span>**7. ALCANCES Y LIMITACIONES**

#### <span id="page-26-1"></span>**7.1 ALCANCE**

El trabajo se basa en el caso de estudio: "Implementación del servicio de hemodinamia en la Clínica Reina Sofía, Bogotá Colombia". Se usará la información suministrada por el contratista del proyecto (presupuesto, planos arquitectónicos, aire acondicionado, eléctricos, y de instalaciones) e información adicional para facilitar el desarrollo del presente proyecto, y se pretende convertirlo a la tecnología BIM para estudiar los posibles beneficios.

### <span id="page-26-2"></span>**7.2 LIMITACIONES**

La falta de implementación de metodologías BIM en infraestructura hospitalaria produce una carencia en la calidad y acceso de la información en cuanto informes y artículos técnicos y de investigación que sirvan de referencia, lo cual es fundamental para realizar los análisis y comparaciones pertinentes.

Finalmente, es importante mencionar que el desarrollo de este proyecto dependerá del progreso de la pandemia causada por el COVID-19, lo que representa una amenaza de salud pública en el país, y en la cual se pueden presentar restricciones en la movilidad y recolección de información.

#### **8. DESARROLLO**

#### <span id="page-27-0"></span>**8.1 GENERALIDADES**

La Clínica Reina Sofía es la empresa del Grupo Empresarial Keralty encargada del cuidado y progreso en la infraestructura clínica y hospitalaria, esta compañía presenta un continuo mejoramiento de sus instalaciones, con el fin de mejorar su calidad y atención al cliente. Este edificio institucional fue inaugurado el 27 de octubre de 1992 con 13.331 metros cuadrados divididos en 2 sótanos y 4 pisos en los cuales se encuentran diferentes modalidades de atención. El proyecto se encuentra localizado en la calle 127 con Autopista Norte.

# <span id="page-27-1"></span>**8.1.1 IDENTIFICACIÓN DE CASO DE ESTUDIO- REMODELACIÓN PISO 1 CLÍNICA REINA SOFIA.**

Debido a la dinámica y nuevas tecnologías, la clínica ha optado por realizar remodelaciones en sus servicios mejorando y actualizando constantemente su modelo de atención.

<span id="page-27-2"></span>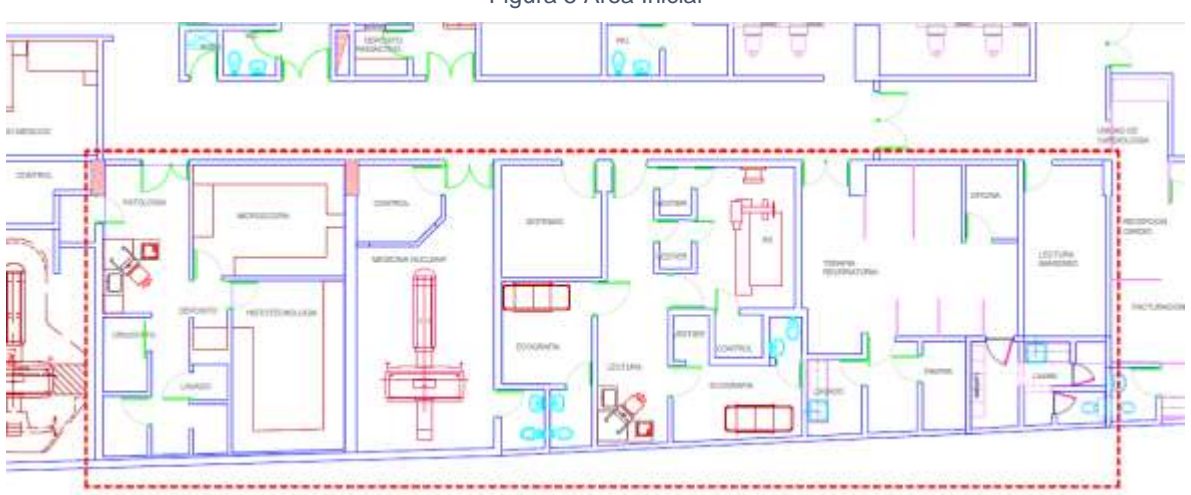

Figura 5 Área Inicial

*Fuente: Planos Arquitectónicos- Obreval.*

<span id="page-28-0"></span>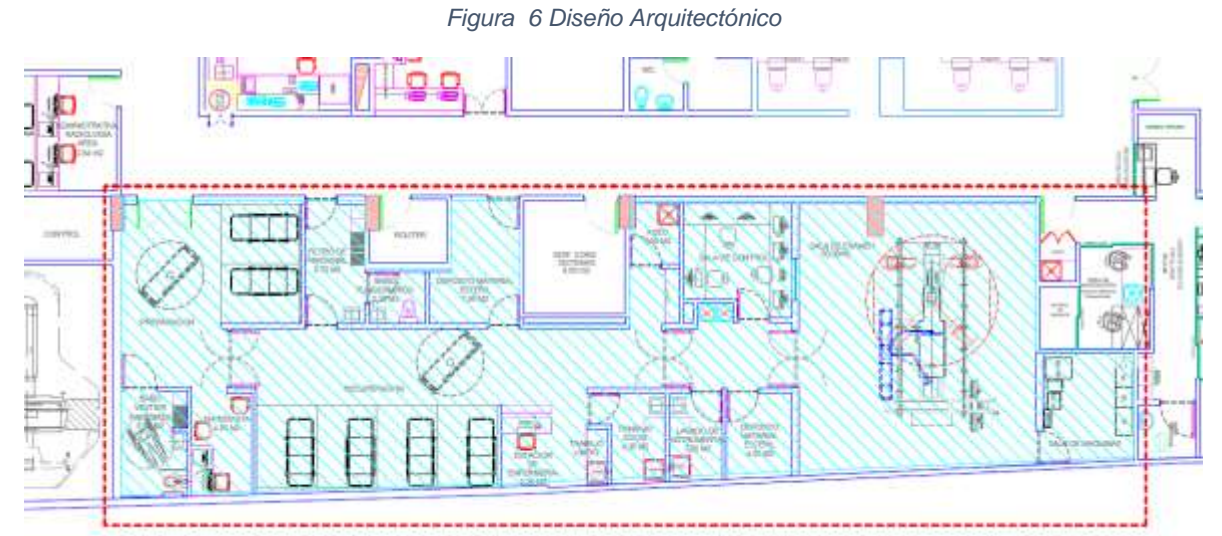

*Fuente: Planos Arquitectónicos- Obreval.*

El trabajo de investigación actual se enfocará en la remodelación e implementación del servicio de hemodinamia en el primer piso, el cual contará con 196m2 (área achurada [Figura 6\)](#page-28-0); estas adecuaciones estarán a cargo de la firma OBREVAL, quien suministra los planos arquitectónicos, eléctricos y de instalaciones, necesarios para el modelo BIM. En la [Figura 5](#page-27-2) se contempla el área antes de la intervención, de igual forma en la [Figura 6](#page-28-0) se observa el diseño arquitectónico para el nuevo servicio de hemodinamia.

Teniendo en cuenta el tamaño del proyecto lo más adecuado es trabajarlo en diferentes archivos y ensalzarlos entre sí. De igual forma la cuantificación de materiales se realizará de manera separada.

### <span id="page-29-0"></span>**8.2 MODELACIÓN BIM ARQUITECTÓNICA PROYECTO NUEVO.**

Basados en los planos entregados, se inicia con la modelación arquitectónica del proyecto, vinculando el plano y generando un modelo en 3D en REVIT 2020.

Para proyectos de este tipo lo más conveniente es modelarlos por etapas, por tanto, es necesario primero modelar la arquitectura actual, esto se realiza con el fin de determinar las demoliciones necesarias para ejecutar el proyecto, lo cual se puede realizar mediante la herramienta DERRIBAR ubicada en la pestaña modificar. [Figura 7.](#page-29-1)

<span id="page-29-1"></span>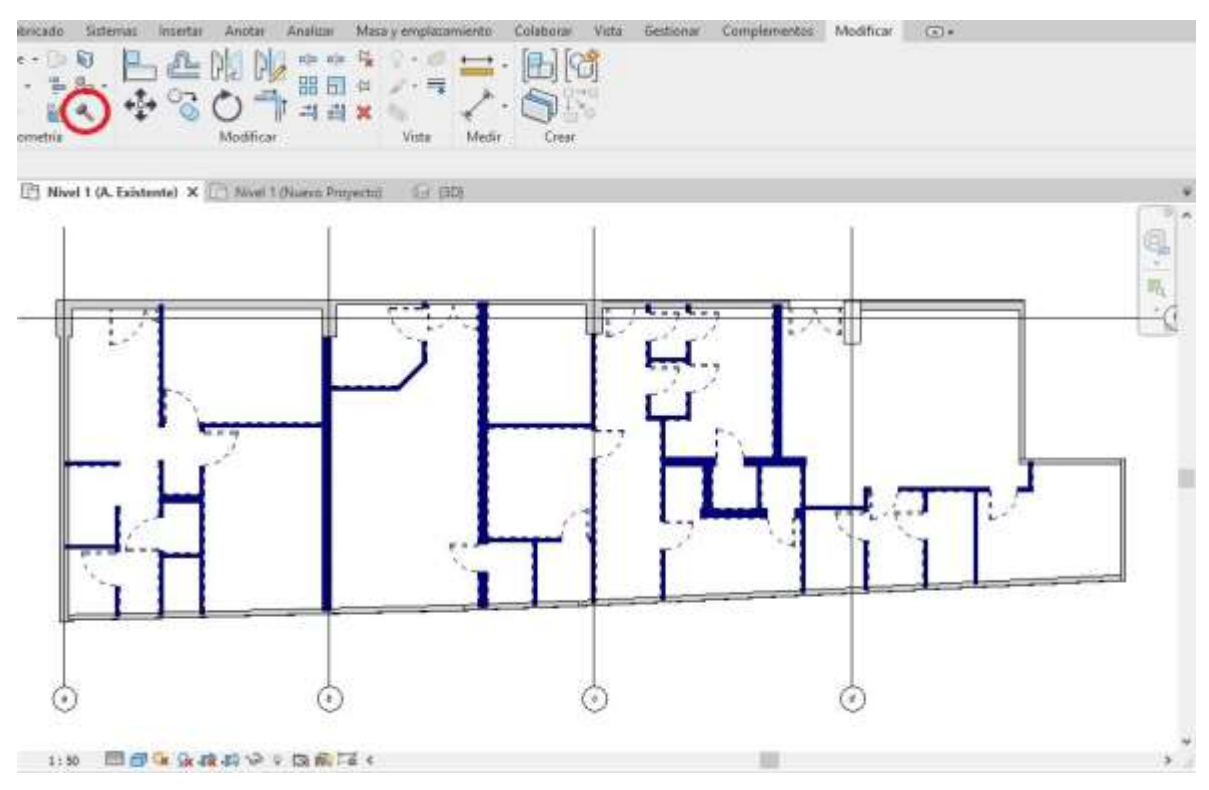

*Figura 7 Plano de Arquitectura Existente - Demoliciones*

#### *Fuente: Autor*

Una vez completa esta etapa, en se inicia con la modelación arquitectónica del nuevo proyecto, se asignan familias y detalles del proyecto, equipos especiales, mobiliario, materiales, aparatos y todos los componentes requeridos. [Figura 8.](#page-30-0)

*Figura 8 Plano arquitectónico REVIT*

<span id="page-30-0"></span>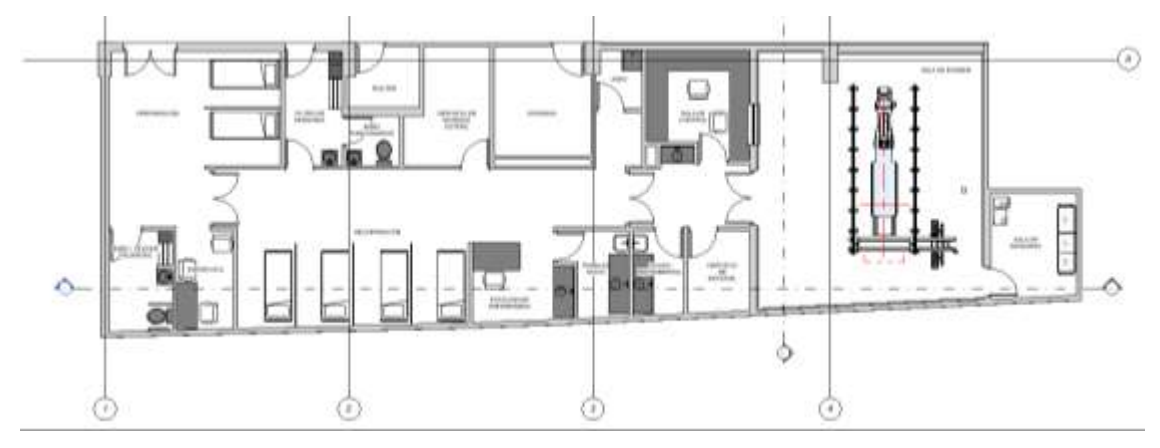

*Fuente: Autor*

Como mencionamos en las ventajas de la modelación BIM, la generación de vista, cortes y detalles es automática y actualizada, como se puede observar en la [Figura](#page-30-1)  [9.](#page-30-1) Mediante la generación de detalle por cámara se puede obtener una vista realista de la sala de hemodinamia con sus respectivos equipos, lo cual no puede generarse en software de 2D.

<span id="page-30-1"></span>*Figura 9 Detalle modelo REVIT*

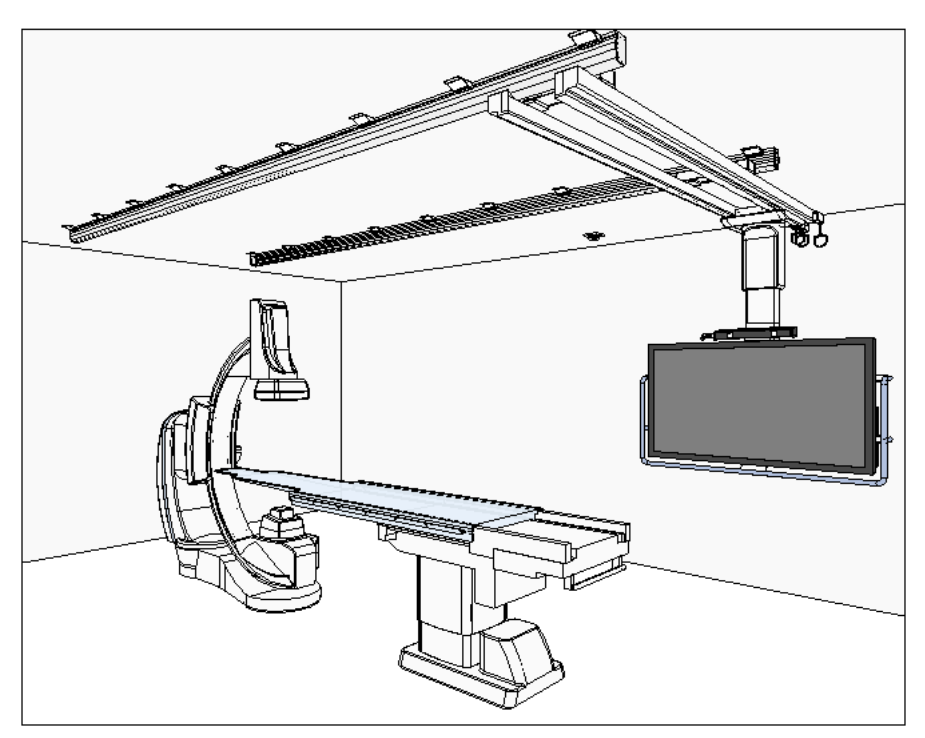

*Fuente: Autor*

De igual forma para la generación de cortes [\(Figura 10](#page-31-0) y [Figura 11\)](#page-31-1) con la herramienta de sección la creación de estos entregables es rápida y sencilla, además estas secciones se pueden cambiar de posición o desplazar a lo largo y ancho del proyecto, dando la posibilidad de identificar y analizar cambios.

<span id="page-31-0"></span>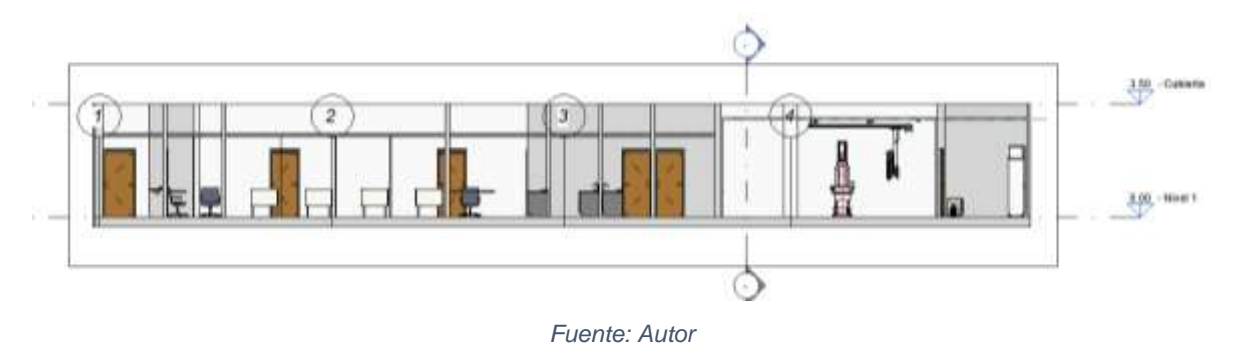

*Figura 10 Sección Longitudinal del proyecto*

*Figura 11 Sección Transversal del Proyecto* 

<span id="page-31-1"></span>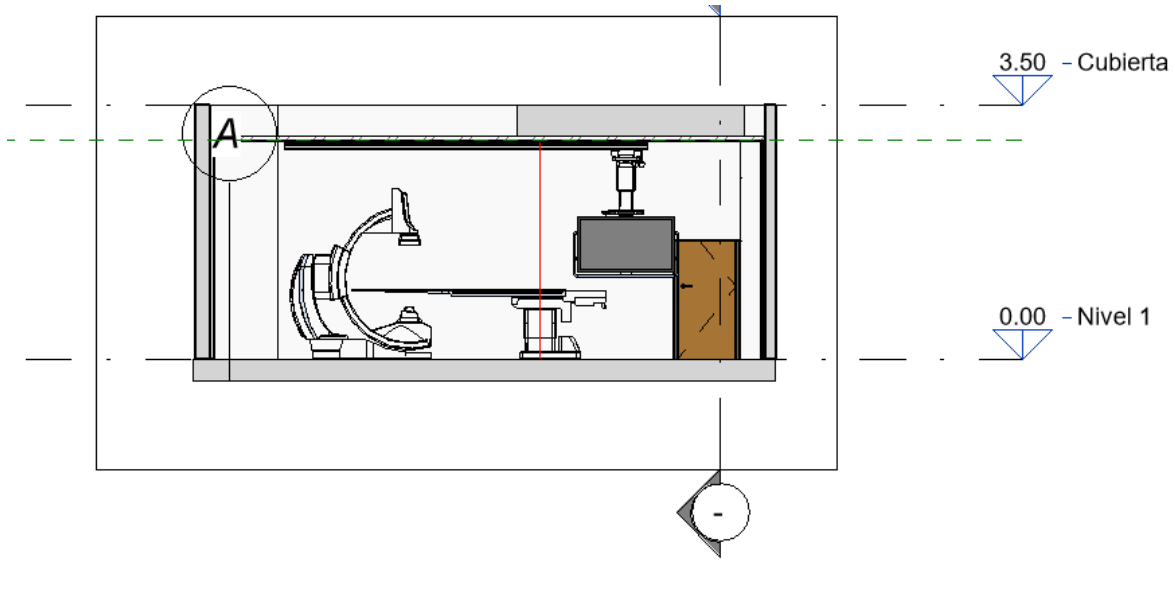

*Fuente: Autor*

En el proceso de modelación es fundamental conocer el procedimiento constructivo y los materiales a implementar, garantizando que la información que se extrae del modelo es confiable.

### <span id="page-32-0"></span>**8.3 MODELACIÓN BIM ELÉCTRICA**

De igual forma se realiza la modelación de la parte eléctrica del proyecto [Figura 12,](#page-32-1) la cual cuenta con los planos de detalle. Se usa la base del proyecto arquitectónico para generar el modelo eléctrico, en este caso es necesario y como se mencionó anteriormente se recomienda crear un archivo nuevo con una plantilla eléctrica, la cual permitirá manejar de una forma ordenada las familias, materiales y componentes eléctricos.

*Figura 12 Modelación BIM eléctrica*

<span id="page-32-1"></span>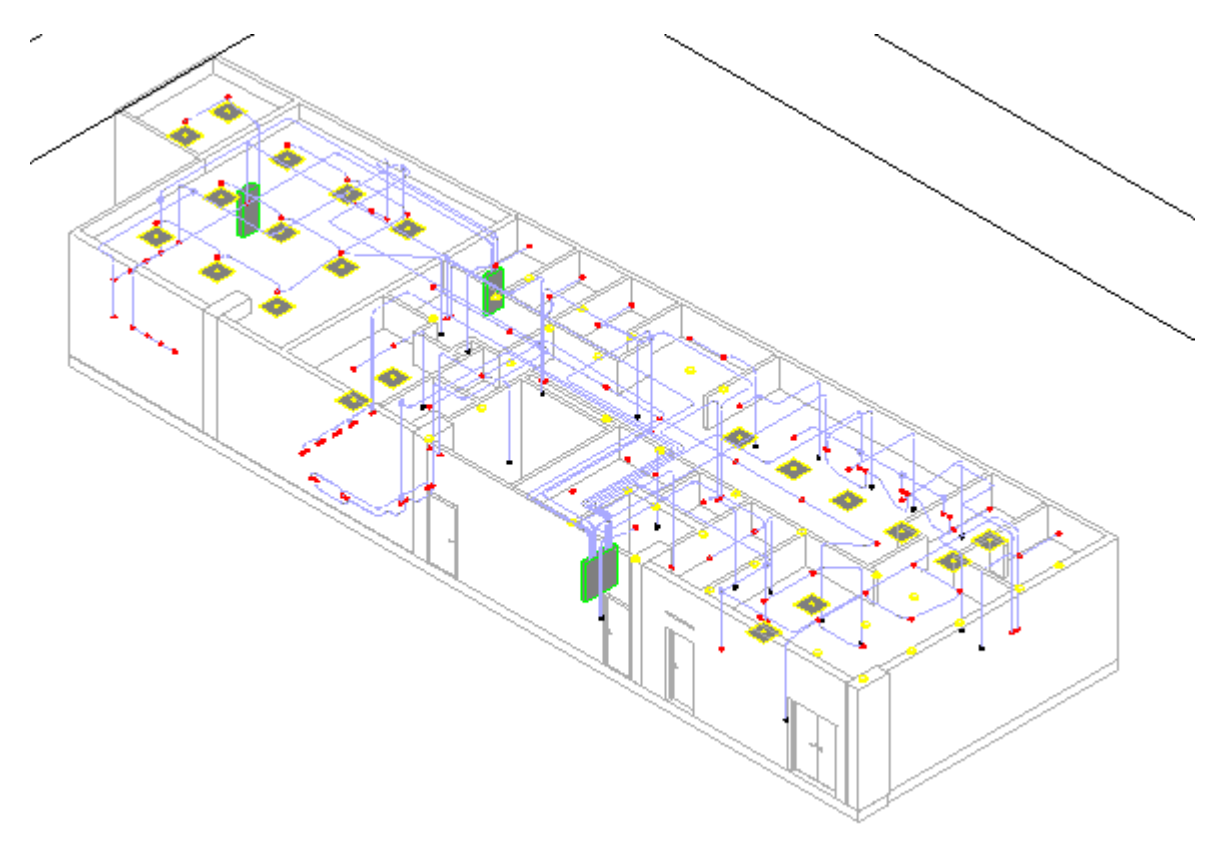

*Fuente: Autor*

En la modelación se asignan los circuitos de iluminación y potencia y se proyectan las trayectorias de las tuberías desde los respectivos tableros de distribución.

Terminadas las modelaciones se pueden gestionar con el fin trabajar de una manera unificada las diferentes diciplinas de los proyectos, en este caso se gestionó las diciplinas de arquitectura y eléctrica [Figura 13](#page-33-0) y [Figura 14,](#page-33-1) e identificar interferencias.

*Figura 13 Coordinación de diciplinas*

<span id="page-33-0"></span>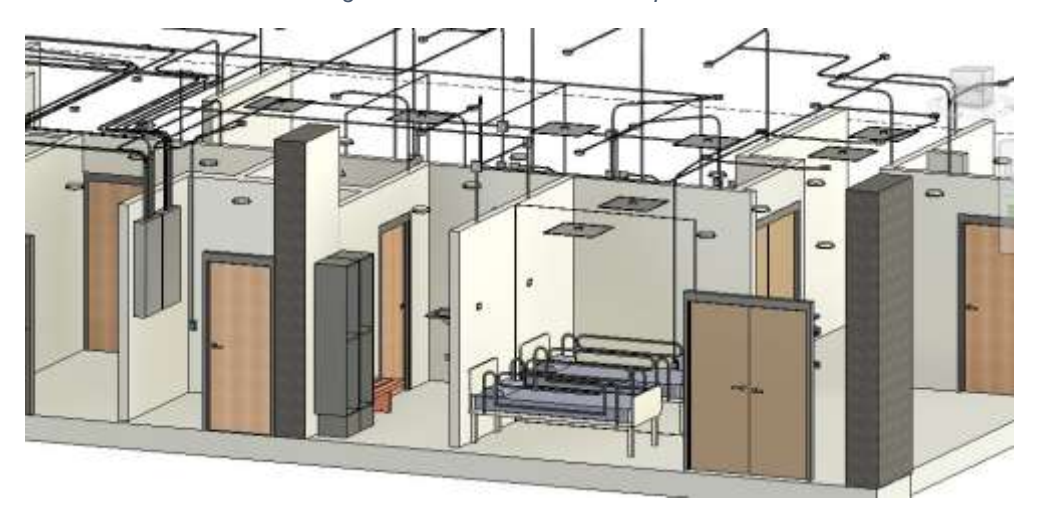

*Fuente: Autor*

*Figura 14 Coordinación de diciplinas*

<span id="page-33-1"></span>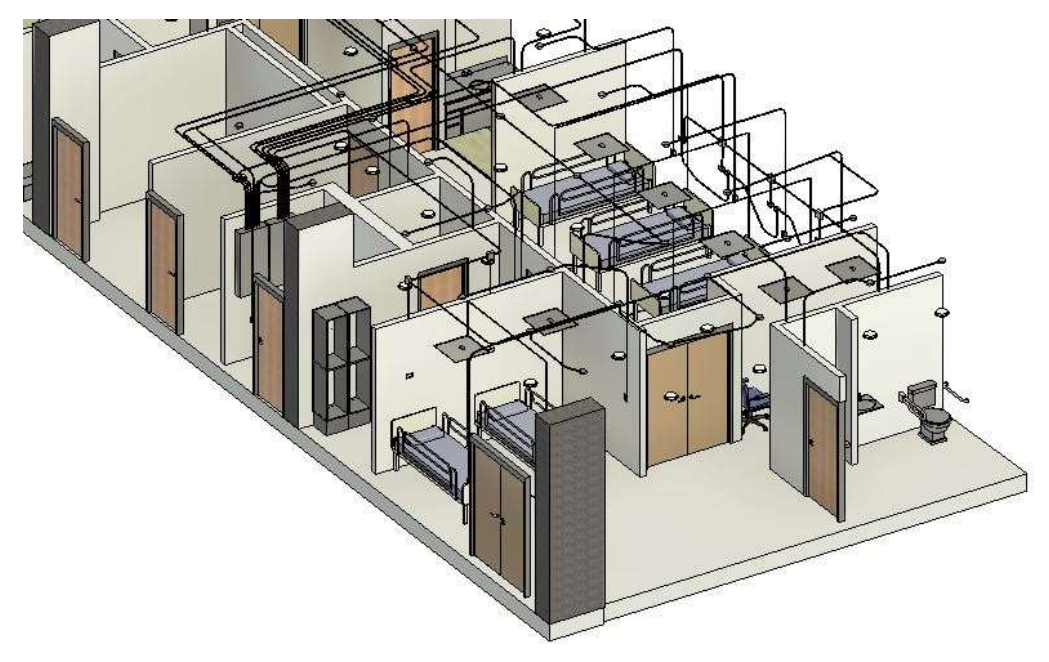

*Fuente: Autor*

## <span id="page-34-0"></span>**9.0 METODOLOGÍA PARA LA CUANTIFICACIÓN DE MATERIALES**

Una vez generado el modelo BIM, la metodología para la cuantificación y extracción de información es la siguiente:

En la interfaz principal de programa [Figura 15,](#page-34-1) se encuentra la barra de *NAVEGADOR DE PROYECTO*, en esta se encuentra la opción *TABLAS DE PLANIFICACIÓN / CANTIDADES*.

<span id="page-34-1"></span>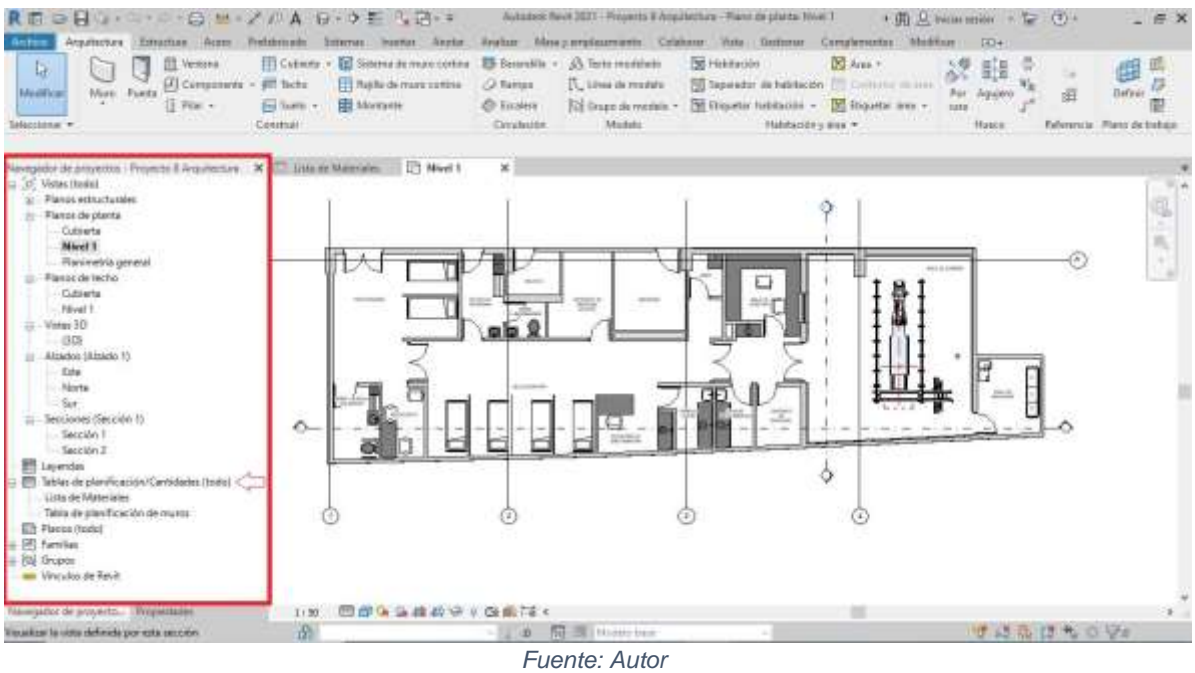

*Figura 15 Interfaz principal REVIT*

Con el clic derecho se despliegan las opciones de *TABLAS DE PLANIFICACIÓN / CANTIDADES, en las cuales se utilizan dos opciones NUEVA TABLA DE PLANIFICACIÓN / CANTIDADES y NUEVO CÓMPUTO DE MATERIALES,* [Figura](#page-35-0)  [16](#page-35-0)*.*

<span id="page-35-0"></span>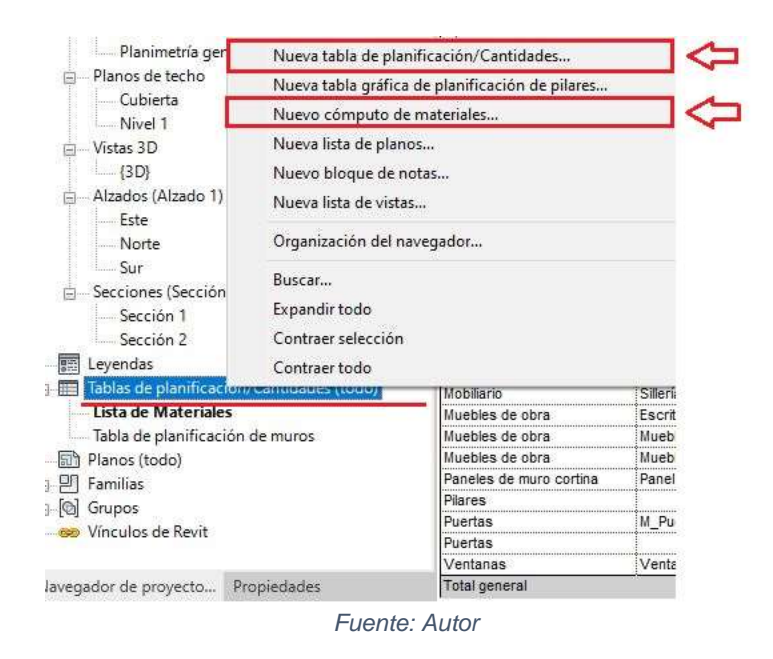

*Figura 16 Creación de Tablas de Cuantificación* 

Dependiendo la modalidad de la cual se desee extraer la información, se configura la nueva tabla de cuantificación en la *LISTA DE FILTROS* (arquitectura, estructural, etc.), se seleccionan las *CATEGORÍAS* y se define el *NOMBRE* de la tabla. Adicionalmente, como el programa permite realizar proyectos por fases, se selecciona la FASE, para este caso NUEVA CONSTRUCCIÓN, [Figura 17.](#page-35-1)

*Figura 17 Configuración tabla de cuantificación* 

<span id="page-35-1"></span>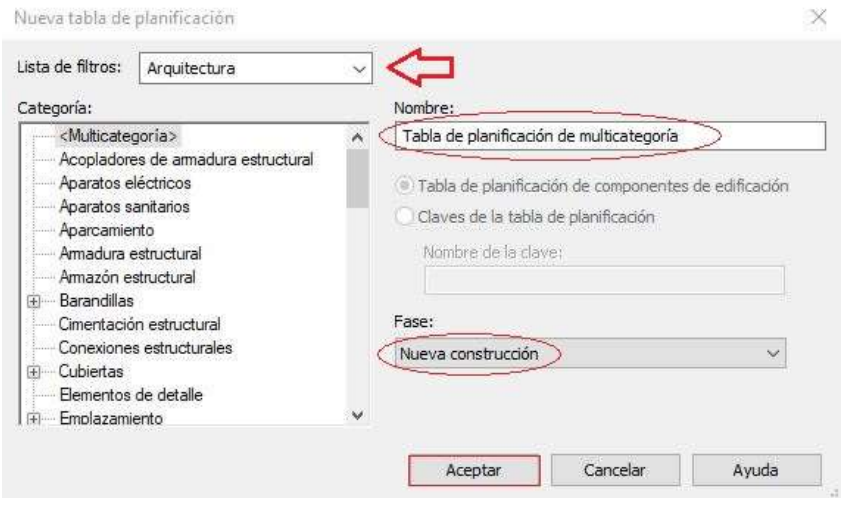

*Fuente: Autor*

Se ajustan las propiedades de la tabla, seleccionando los campos de información que se desean extraer, en estos estos ajustes se seleccionan los *CAMPOS* que se desean como puede ser: CATEGORÍA, FAMILIAS, VOLÚMENES, ÁREAS Y RECUENTOS, dependiendo la cantidad de información que se requiere. [Figura 18.](#page-36-0)

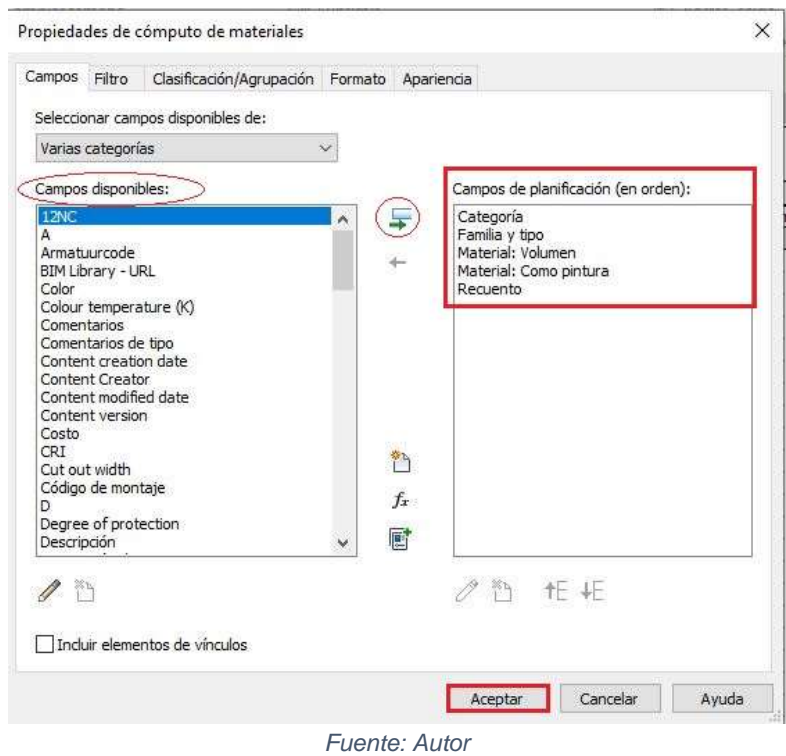

<span id="page-36-0"></span>*Figura 18 Ajuste de campos de tabla de cuantificación* 

La siguiente configuración, se realiza en la pestaña CLASIFICACIÓN / AGRUPACIÓN como se observa en la [Figura 19,](#page-37-0) estas agrupaciones permitirán obtener información resumida, para este caso se agrupó por categoría y familia, las demás configuraciones se aceptan por defecto.

<span id="page-37-0"></span>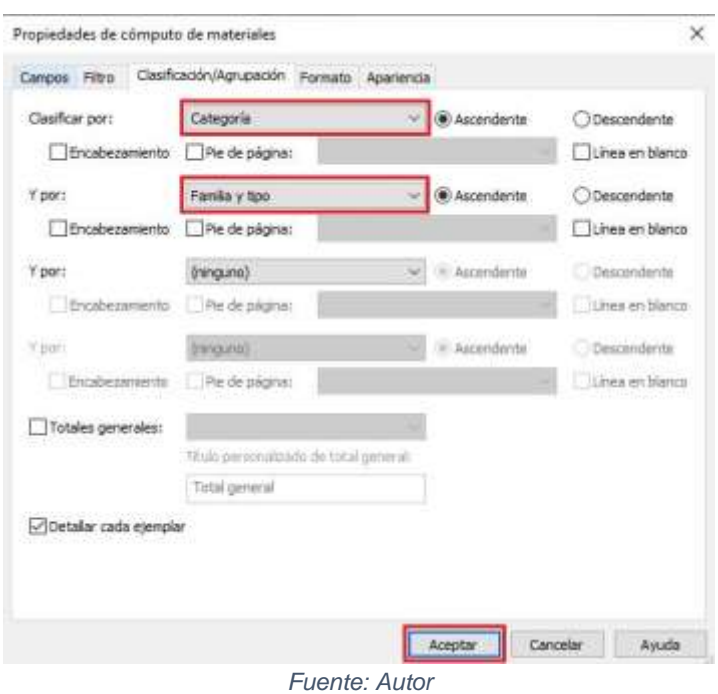

*Figura 19 Ajuste de agrupación de tabla de cuantificación*

<span id="page-37-1"></span>Con las anteriores configuraciones se obtiene la cuantificación de mobiliarios, aparatos y carpintería general del proyecto. [Figura 20.](#page-37-1)

*Figura 20 Cuantificación de Materiales por categorías* 

| Categoría               | Familia                               | Recuento |
|-------------------------|---------------------------------------|----------|
|                         |                                       |          |
| Aparatos sanitarios     | Agarradero - Batiente                 | 4        |
| Aparatos sanitarios     | Armario de lavabo - Cuadrado          |          |
| Aparatos sanitarios     | Asidero - Horizontal                  |          |
| Aparatos sanitarios     | M Fregadero - Cepillo suelo           |          |
| Aparatos sanitarios     |                                       |          |
| Aparatos sanitarios     | M Lavabo - Oval                       | 3        |
| Aparatos sanitarios     | M. Sanitario - Cisterna               |          |
| Equipos especializados  | CAS-880A                              |          |
| Equipos especializados  | Console_Monitor_Stand_Video network   |          |
| Equipos especializados  | Coolant circulator                    |          |
| Equipos especializados  | DFP-8000B                             |          |
| Equipos especializados  | INFX-8000V_CAS-880A_cabinet           |          |
| Equipos especializados  | INFX-8000V_FPD8_CAT-850B              |          |
| Equipos especializados  | X-ray tube cooling unit_HEX-125       |          |
| Equipos especializados  | XTP-8100XG                            |          |
| Mobiliario              |                                       |          |
| Mobiliario              |                                       | з        |
| Mobiliario              | M Cama-Hospital                       |          |
| Mobiliario              | Silleria (4)                          |          |
| Muebles de obra         | Escritorio Control                    |          |
| Muebles de obra         | Muebles de obra 1                     |          |
| Muebles de obra         | Muebles de obra 2                     |          |
| Paneles de muro cortina | Panel de sistema                      | 4        |
| Pilares                 |                                       |          |
| Puertas                 | M_Puerta-De_paso-Doble-Paneles_planos |          |
| Puertas                 |                                       | 13       |
| Ventanas                | Ventana simple                        | 1        |

*Fuente: Autor*

Para la cuantificación de materiales de obra, como son: muros, pisos, techos, etc., es necesario usar la opción y NUEVO CÓMPUTO DE MATERIALES de la [Figura](#page-35-0)  [16,](#page-35-0) siguiendo los mismos pasos para obtener la tabla de materiales de la [Figura 21.](#page-38-0)

<span id="page-38-0"></span>

| A          | B                                 | C                      | D                    |
|------------|-----------------------------------|------------------------|----------------------|
| Categoría  | Familia y tipo                    | Material: Volumen      | Material: Area       |
| Muros      | Muro básico: 15cm                 | 4.89 m <sup>3</sup>    | 33.48 m <sup>2</sup> |
| Muros      | Muro básico: 15cm                 | $0.17 \text{ m}^3$     | 33.45 m <sup>2</sup> |
| Muros      | Muro básico: 15cm                 | $0.00 \, \text{m}^3$   | 33.48 m <sup>2</sup> |
| Muros      | Muro básico: 25 cm                | $4.64 \text{ m}^3$     | 18.55 m <sup>2</sup> |
| Muros      | Muro básico: 25 cm                | $0.00 \; \mathrm{m}^3$ | 18.55 m <sup>2</sup> |
| Muros      | Muro básico: 25 cm                | $6.74 \text{ m}^3$     | 26.97 m <sup>2</sup> |
| Muros      | Muro básico: 25 cm                | $0.00 \, \text{m}^3$   | 26.95 m <sup>2</sup> |
| Muros      | Muro básico: 25 cm                | 3.79 m <sup>3</sup>    | 15.16 m <sup>2</sup> |
| Muros      | Muro básico: 25 cm                | $0.00 \, \text{m}^3$   | 15.16 m <sup>2</sup> |
| Muros      | Muro básico: 25 cm                | $0.00 \, \text{m}^3$   | 15.16 m <sup>2</sup> |
| Muros      | Muro básico: 25 cm                | $1.90 \text{ m}^3$     | $7.61 \text{ m}^2$   |
| Muros      | Muro básico: 25 cm                | $0.00 \, \text{m}^3$   | $7.61 \text{ m}^2$   |
| Muros      | Muro básico: PLOMO                | $0.07 \, \text{m}^3$   | 16.67 m <sup>2</sup> |
| Muros      | Muro básico: PLOMO                | $0.07 \, \text{m}^3$   | 16.80 m <sup>2</sup> |
| Muros      | Muro básico: PLOMO                | $0.06 \, \text{m}^3$   | 14.23 m <sup>2</sup> |
| Muros      | Muro básico: PLOMO                | $0.04 \, \text{m}^3$   | 10.82 m <sup>2</sup> |
| .<br>Muros | Muro básico: PLOMO                | $0.02 \, \text{m}^3$   | $4.83 \text{ m}^2$   |
| Muros      | Muro básico: Por defecto - 20 cm  | $4.58 \text{ m}^3$     | 22.92 m <sup>2</sup> |
| Muros      | Muro básico: Por defecto - 20 cm  | $0.00 \, \text{m}^3$   | 22.92 m <sup>2</sup> |
| Muros      | Muro básico: Por defecto - 20 cm  | $4.47 \text{ m}^3$     | 22.35 m <sup>2</sup> |
| Muros      | Muro básico: Por defecto - 20 cm  | $0.00 \, \text{m}^3$   | 22.35 m <sup>2</sup> |
| Muros      | Muro básico: Por defecto - 20 cm  | $1.81 \text{ m}^3$     | 9.09 m <sup>2</sup>  |
| Muros      | Muro básico: Por defecto - 20 cm  | $0.00 \, \text{m}^3$   | $9.05 \text{ m}^2$   |
| Muros      | Muro básico: RESCUBRIMENTO PLOMO  | $0.65 \text{ m}^3$     | $12.99 \text{ m}^2$  |
| Muros      | Muro básico: RESCUBRIMENTO PLOMO  | $0.00 \, \text{m}^3$   | $12.99 \text{ m}^2$  |
| Muros      | Muro básico: RESCUBRIMENTO PLOMO  | 1.00 m <sup>3</sup>    | 20.07 m <sup>2</sup> |
| Muros      | Muro básico: RESCUBRIMIENTO PLOMO | $0.00 \, \text{m}^3$   | 20.07 m <sup>2</sup> |
| Muros      | Muro básico: RESCUBRIMENTO PLOMO  | $0.29 \text{ m}^3$     | $5.79 \text{ m}^2$   |
| Muros      | Muro básico: RESCUBRIMENTO PLOMO  | $0.00 \, \text{m}^3$   | $5.79 \text{ m}^2$   |
| Muros      | Muro básico: RESCUBRIMIENTO PLOMO | 0.90 m <sup>3</sup>    | 17.90 m <sup>2</sup> |
| Muros      | Muro básico: RESCUBRIMIENTO PLOMO | $0.00 \, \text{m}^3$   | $17.90 \text{ m}^2$  |

*Figura 21 Cuantificación de Materiales de obra* 

*Fuente: Autor*

Es importante mencionar que la precisión y detalle de la cuantificación depende de los atributos y materiales asignados durante la modelación del proyecto, una vez termina la cuantificación de los materiales y categorías se extrae la información si es necesario.

<span id="page-39-0"></span>Para este caso, como se realizará un análisis comparativo de las cantidades se exportarán a EXCEL. Para lo cual en la barra de ARCHIVO se selecciona la opción EXPORTAR. Una vez en esa pestaña se selecciona la opción INFORMES y TABLA DE PLANIFICACIÓN. [Figura 22.](#page-39-0)

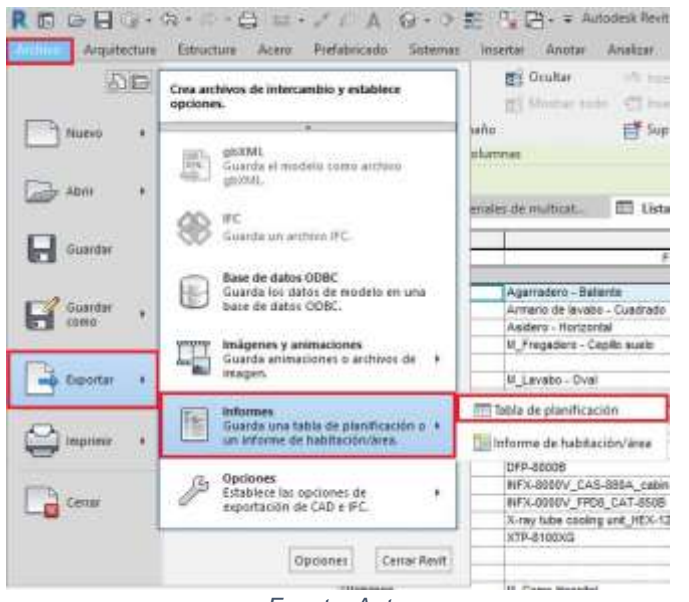

*Figura 22 Extracción de Tablas de Cuantificación* 

*Fuente: Autor*

<span id="page-39-1"></span>Se selecciona la ubicación se nombra y se guarda el archivo de texto. [Figura 23.](#page-39-1)

*Figura 23 Almacenamiento de archivo de texto.*

| Guardar en:            | Este equipo                                  |                          |                    | XIII   | Vistas |
|------------------------|----------------------------------------------|--------------------------|--------------------|--------|--------|
| ×<br>پا                | Nombre                                       | Fecha de modificación    | Tipe:              | Tamaño |        |
|                        | Carpetas (7)                                 |                          |                    |        |        |
| Haturoi                | <b>Descargas</b>                             | 13/05/2021 8:03 p.m.     | Carpeta de sistema |        |        |
| 덕                      | <b>Documentos</b>                            | 13/05/2021 8:03 p.m.     | Carpeta de sistema |        |        |
|                        | Escritario                                   | 13/05/2021 3:37 p.m.     | Carpeta de sistema |        |        |
| COLIGHT                | imágenes                                     | 04/03/2021 8:34 p.m.     | Carpeta de sistema |        |        |
|                        | h Música                                     | 20/10/2020 1:16 a.m.     | Carpeta de sistema |        |        |
|                        | Objetos 3D                                   | 20/10/2020 1:15 a.m.     | Carpeta de sistema |        |        |
| 18, 1997               | Wideos                                       | 30/04/2021 12:40 p.m.    | Carpeta de sistema |        |        |
|                        | Dispositivos y unidades (2)                  |                          |                    |        |        |
|                        | $-$ 05 (C)                                   |                          | Disco local        |        |        |
| <b>Hu utan d</b>       | Unidad de DVD RW (D.)                        |                          | Unidad de CD       |        |        |
|                        |                                              |                          |                    |        |        |
|                        |                                              |                          |                    |        |        |
| Fauuritra              |                                              |                          |                    |        |        |
|                        |                                              |                          |                    |        |        |
|                        | Nombre de archivol. Lista de Materiales  b/t |                          |                    |        |        |
| <b>Excellence</b><br>w | Tipo de archivos:                            | Texto delinitado (".txt) |                    |        |        |

*Fuente: Autor*

<span id="page-40-0"></span>Finalmente se configura la delimitación de campos del archivo el cual debe ser punto y coma (;). [Figura 24.](#page-40-0)

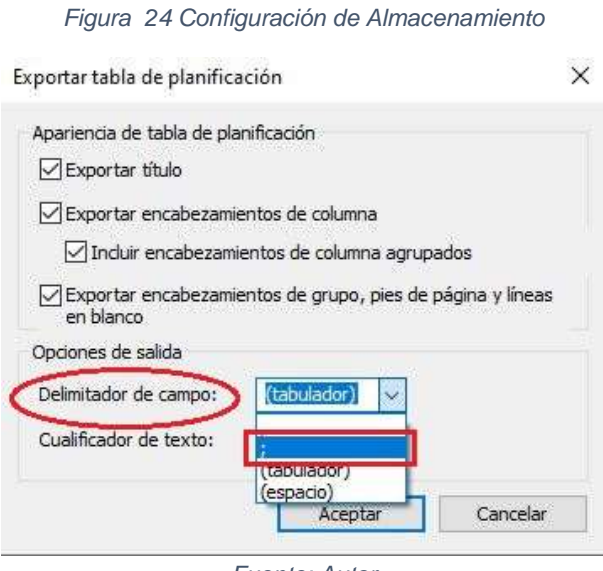

*Fuente: Autor*

<span id="page-40-1"></span>Con el archivo de texto, se abre un nuevo archivo en EXCEL. [Figura 25.](#page-40-1)

*Figura 25 Inicio nuevo archivo de Excel*

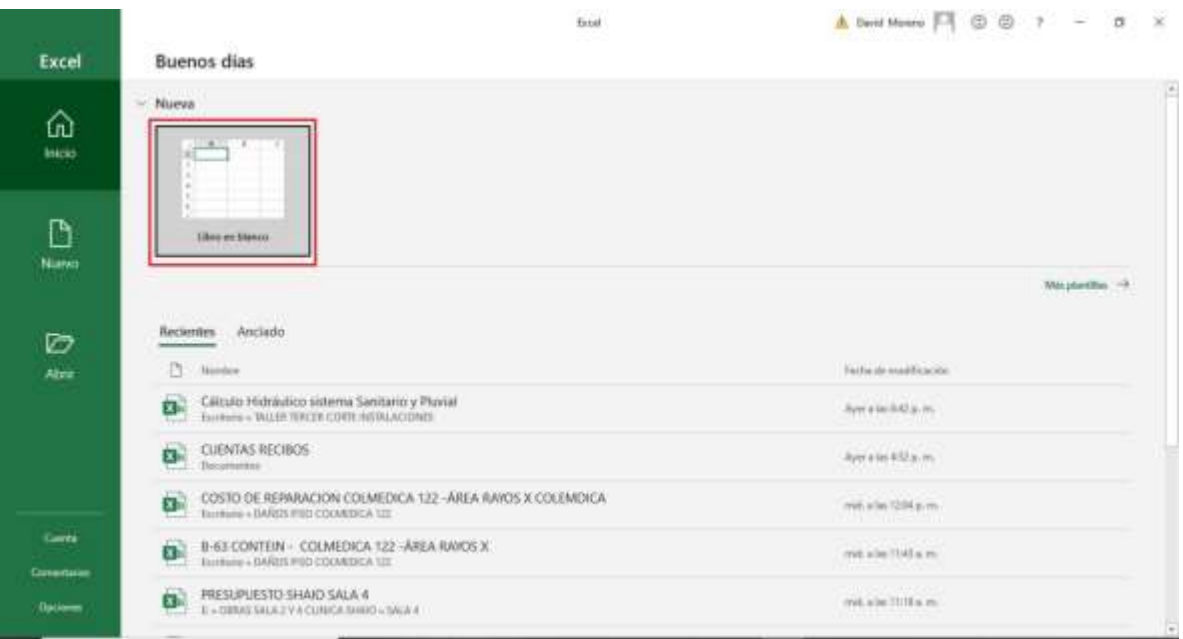

*Fuente: Autor*

<span id="page-41-0"></span>En el nuevo archivo creado, en la barra principal, opción ABRIR y EXAMINAR exportamos el archivo de texto generado por REVIT. [Figura 26](#page-41-0) y [Figura 27.](#page-41-1)

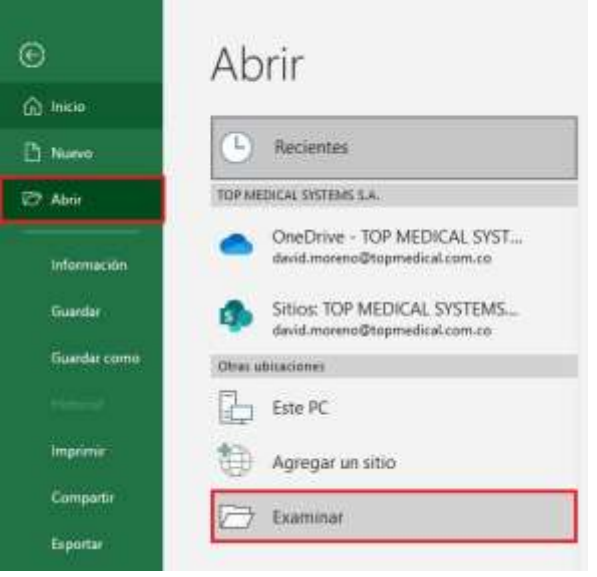

*Figura 26 Exportar información Excel* 

*Fuente: Autor*

*Figura 27 Abrir archivo de texto* 

<span id="page-41-1"></span>

|                                                                         | = David Moreno + Escritorio + TESIS 2 + MODELACION |                       | $-5$  | E Buscar en MODELACION |        |     |   |
|-------------------------------------------------------------------------|----------------------------------------------------|-----------------------|-------|------------------------|--------|-----|---|
| Nueva carpeta<br>Organizar .                                            |                                                    |                       |       |                        | ≣.     | ш   | ຄ |
| Documentos at<br>×.                                                     | ×<br>Nombre                                        | Fecha de medificación | Tipo: |                        | Temaño |     |   |
| - Imágenes<br>×,                                                        | ARC                                                | 27/04/2021 4:24 p.m.  |       | Carpeta de anchivas    |        |     |   |
| <b>IMAGENES</b>                                                         | <b>COMPARACIÓN</b>                                 | 04/05/2021 4:25 a.m.  |       | Carpeta de archivos    |        |     |   |
| INFORME FINAL!                                                          | <b>FLEC</b>                                        | 28/04/2021 12:59 a.m. |       | Carpeta da archives    |        |     |   |
| NUEVA BIBLIOG                                                           | <b>IMAGENES</b>                                    | 14/05/2021 12:04 a.m. |       | Carpeta de archivos:   |        |     |   |
| VZ.                                                                     | MECANICA                                           | 31/04/2021 1:25 a.m.  |       | Carpeta de atchivos    |        |     |   |
|                                                                         | TABLAS DE PLANIFICACION.                           | 04/05/2021 12:45 a.m. |       | Carpeta de ambiens     |        |     |   |
|                                                                         |                                                    |                       |       | Documento de tel.      |        | 之以注 |   |
| Microsoft Excel<br>OneDrive<br>Este equipo<br>Descargas                 | Lista de Materiales                                | 13/05/2021 11:56 p.m. |       |                        |        |     |   |
| Documentos<br>Escritario<br>a máganta<br>Música<br>Objetos 30<br>Wideos |                                                    |                       |       |                        |        |     |   |
| $=$ $OS(C)$<br>$-1$                                                     |                                                    |                       |       |                        |        |     |   |

*Fuente: Autor*

<span id="page-42-0"></span>En el asistente para importar texto, En el paso de opciones de tipo de archivo se seleccionan (DELIMITADOS). [Figura 28.](#page-42-0)

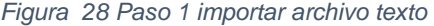

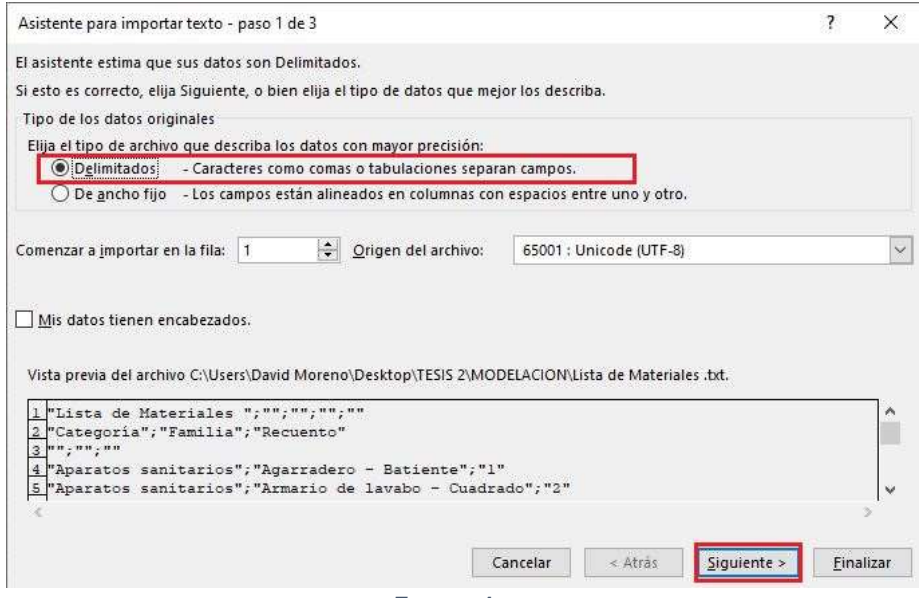

*Fuente: Autor*

<span id="page-42-1"></span>En la opción de separadores se selecciona Punto y coma. [Figura 29.](#page-42-1)

*Figura 29 Paso 2 importar archivo texto*

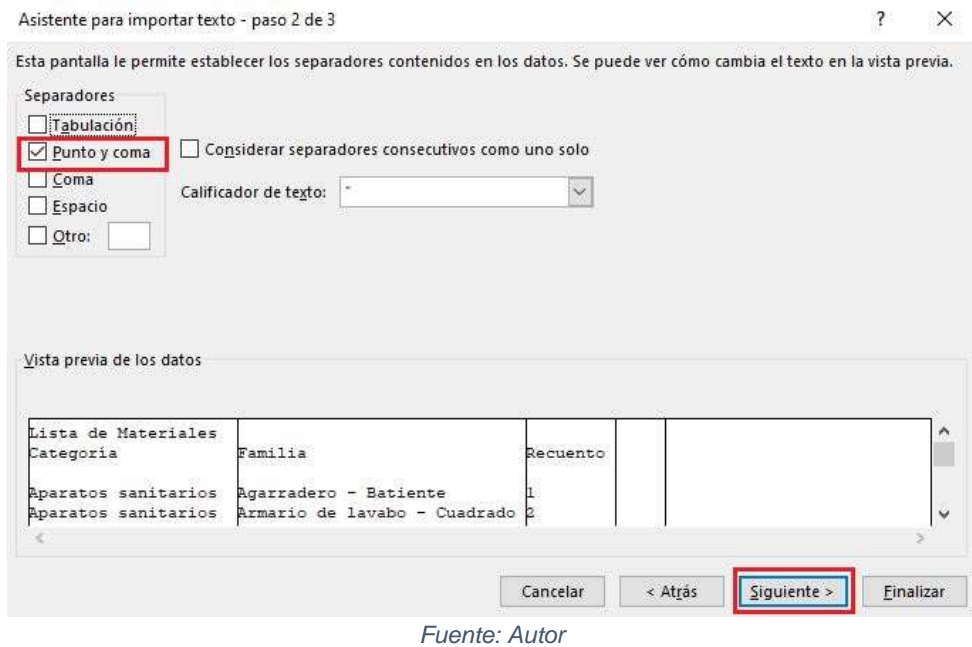

43

<span id="page-43-0"></span>Como último paso se finaliza la configuración del archivo. [Figura 30.](#page-43-0)

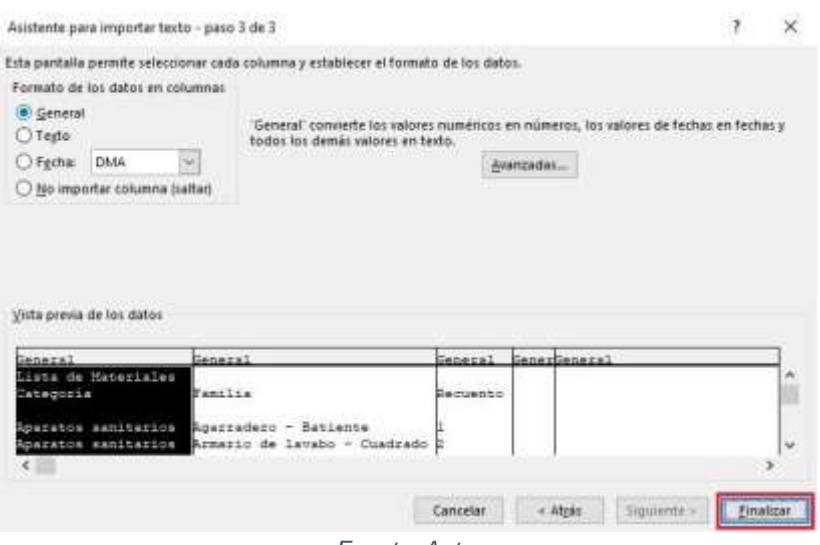

*Figura 30. Paso 3 importar archivo texto*

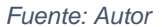

<span id="page-43-1"></span>Finalmente, toda la información de las cantidades del modelo se encuentra en otra plataforma para su análisis. [Figura 31.](#page-43-1)

|          | нь-<br>٠<br><b>Autum</b><br><b>Insertia</b><br>transier 1 | Organization de pagina<br><b>Fibrecador</b><br>Dates:                                                                  | Becker                                                                  |  |  |
|----------|-----------------------------------------------------------|----------------------------------------------------------------------------------------------------|-------------------------------------------------------------------------|--|--|
|          | alla i<br>Arol Nansw<br>Fegar<br>Fortapapalas: TL         | $\equiv$<br>$+11 - 4 - 1$<br>$=$ $\frac{1}{2}$<br>D-1<br>$N$ $\leq$ $1$ $\rightarrow$ $\Delta$ $\Delta$<br>Funese<br>œ | 뿐 Austwierts<br><b>FOR HIS Combinary co</b><br><b><i>GENERALISM</i></b> |  |  |
|          | $\rightarrow$<br>$\sim$<br>0.34                           | x.                                                                                                    |                                                                         |  |  |
| all i    |                                                           |                                                                                                    |                                                                         |  |  |
|          |                                                           | Lista de Materiales                                                                                                    |                                                                         |  |  |
| 2        | Categoria                                                 | Familia                                                                                                    | Recuento                                                                |  |  |
|          |                                                           |                                                                                                    |                                                                         |  |  |
|          | Aparatos sanitarios                                       | Agerradeo - Batente                                                                                                    |                                                                         |  |  |
| 3.       | Aparatos senitarios                                       | Armario de lavabo - Cuadrado                                                                                           |                                                                         |  |  |
| €        | Aparalos sanitarios                                       | Anademi - Horizontal                                                                                                   |                                                                         |  |  |
| y.       | Aparatos senitarios                                       | M Fregadero - Cepilo suelo                                                                                             |                                                                         |  |  |
|          | Aparatos sandarios                                        | M Lavabo - Empotrado                                                                                                   |                                                                         |  |  |
| $\alpha$ | Aparatos servization                                      | M. Lavabb - Oval                                                                                                    | ý                                                                       |  |  |
|          | 10 Aparatos sanitarios                                    | M. Santano - Cistema                                                                                                   | $\overline{2}$                                                          |  |  |
| Ħ        | Equipos especializados                                    | CAS-880A                                                                                                    | 1                                                                       |  |  |
|          | 12 Equipos especializados                                 | Console Monitor Stand Video network                                                                                    | 1                                                                       |  |  |
|          | 13 Equipos especializados                                 | Coolard circulator                                                                                                    | î                                                                       |  |  |
|          | I Equipos especializados                                  | DFP-8000B                                                                                                    |                                                                         |  |  |
|          | 15 Equipos especializados                                 | NFX-8000V. CAS-880A cabinet.                                                                                           | 3                                                                       |  |  |
|          | 16 Equipos especializados                                 | INFX 8000V FPDR CAT 850B                                                                                               |                                                                         |  |  |
|          | 17 Equipos especializados                                 | X-ray tube cooling unt HEX-125                                                                                         |                                                                         |  |  |
|          | 18 Equipos especializados                                 | XTP-8100XG                                                                                                    | ÿ                                                                       |  |  |
|          | 19 Mobileno                                               | <b>Banco Ventuario</b>                                                                                                 | 2                                                                       |  |  |
|          | 20 Mobiliano                                              | Contieros 1x2                                                                                                    | ÿ.                                                                      |  |  |
|          | 24 Mobiliano.                                             | M. Carros Howatel                                                                                                    |                                                                         |  |  |

*Figura 31 Cantidades de Obra Excel*

*Fuente: Autor*

### <span id="page-44-0"></span>**10.0 CÁLCULO DE CANTIDADES**

Del modelo se extraen las cantidades y características principales del proyecto para su posterior comparación con el presupuesto inicial. El cálculo de cantidades es primordial en el ciclo de vida del proyecto (planificación), ya que tener un alto grado de precisión permitirá realizar un presupuesto acertado sin necesidad de incurrir en sobrecostos y que el proyecto pierda viabilidad. Como se ha sido descrito, esta metodología permite optimizar tiempos en la cuantificación de cantidades ya que el programa realiza el recuentro de áreas, volúmenes y unidades automáticamente de materiales y componentes del modelo, la cuantificación de estos se realiza de acuerdo con los pasos mencionados en el capítulo anterior.

### <span id="page-44-2"></span><span id="page-44-1"></span>**10.1 EJEMPLO CUANTIFICACIÓN DE MATERIALES ARQUITECTÓNICOS**

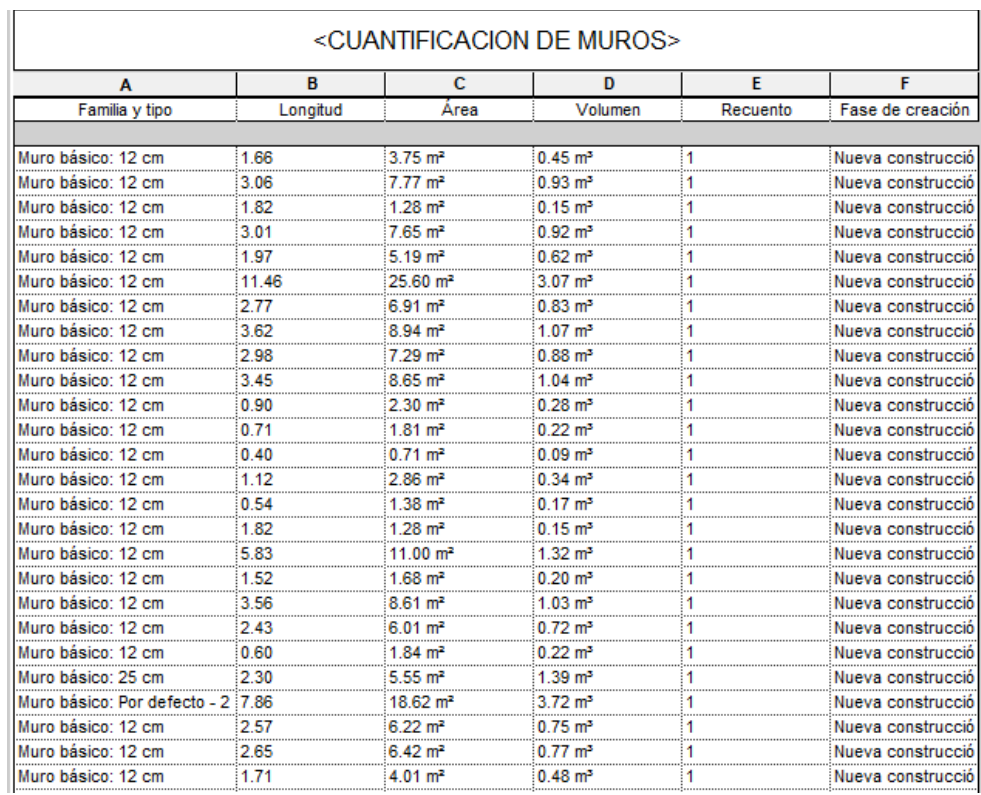

*Tabla 3 Cuantificación Modelo Arquitectónico* 

*Fuente: Autor*

## <span id="page-45-0"></span>**10.2 EJEMPLO cuantificación DE MATERIALES ELÉCTRICOS**

<span id="page-45-1"></span>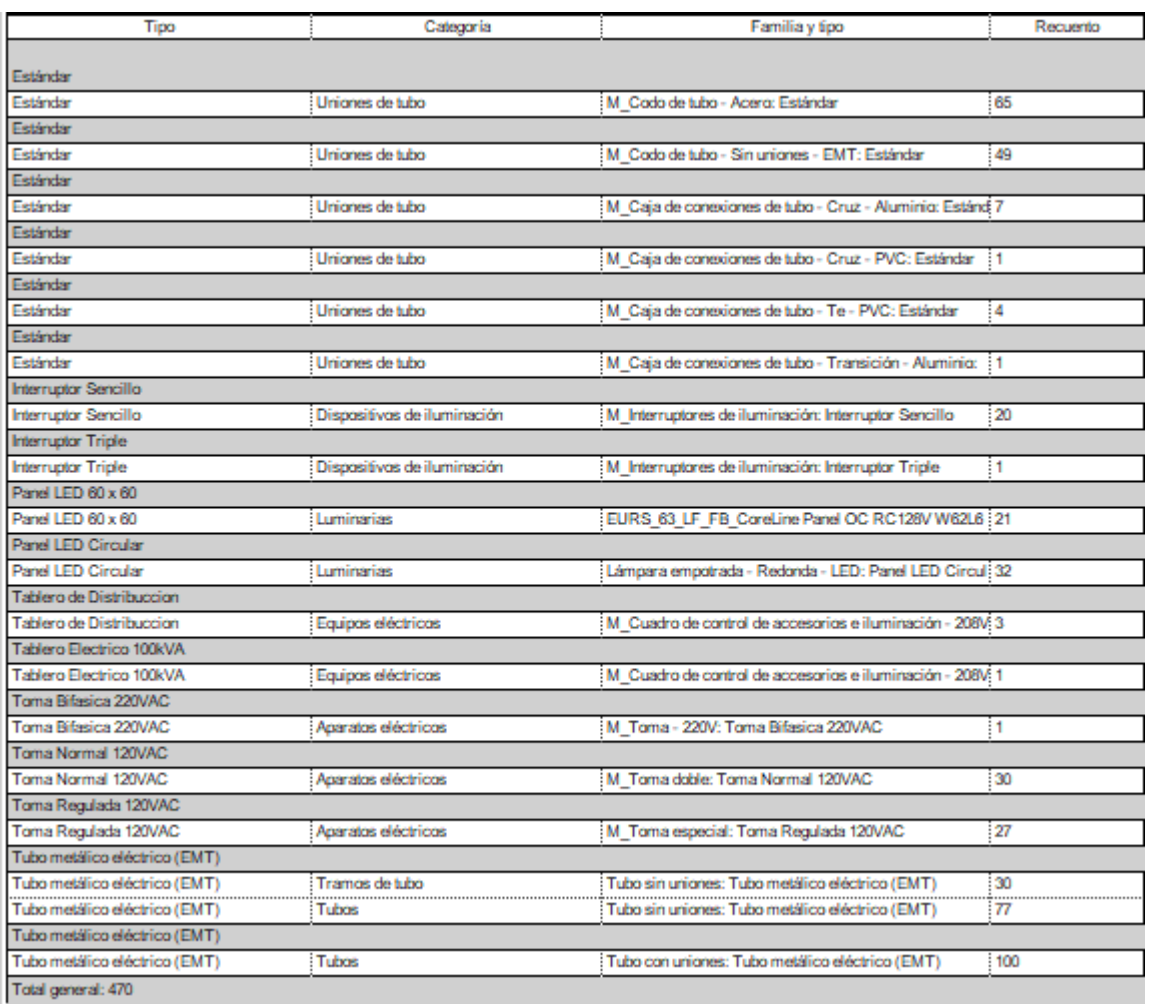

*Tabla 4 Cuantificación Modelo MEP Eléctrico* 

*Fuente: Autor*

### <span id="page-46-0"></span>**11.0 COMPARACIÓN Y ANÁLISIS DE CANTIDADES Y COSTOS**

Una vez terminada la modelación BIM, se cuantifican las cantidades y se realiza la comparación respectiva para cada capítulo del presupuesto, para ser objetivos solo se realizará la comparación de las cantidades con el mismo valor unitario presentado en el presupuesto inicial.

En general se observa que el presupuesto cuenta con valores globales, los cuales no pueden ser comparados con el modelo BIM, esta práctica es muy común cuando en el cálculo del proyecto se presentan incertidumbres o falta de información que permita cuantificar de manera adecuada las cantidades de obra.

<span id="page-46-1"></span>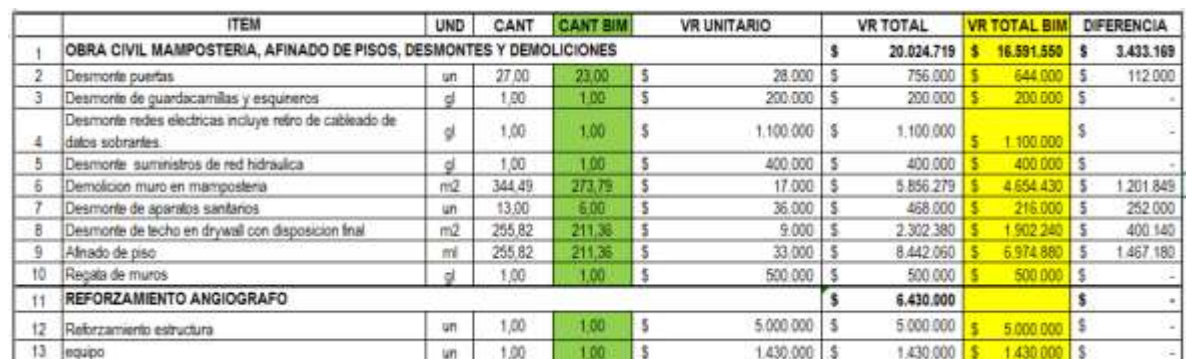

*Tabla 5, Comparación Capitulo Preliminares y Reforzamiento.*

#### *Fuente: Autor*

Con base a los datos analizados se encuentra que el capítulo PRELIMINARES, el cual abarca obra civil, mampostería, afinado de pisos, desmontes y demoliciones hay variaciones significativas en las cantidades generando una diferencia o sobrecosto al proyecto de 3.433.169\$, lo cual es una cifra considerable. Dentro de los ítems de mayor variación se encuentran las demoliciones de muros y el afinado de piso. Por otra parte, el capítulo de REFORZAMIENTO no presenta cambio debido a su valor global y falta de información para incluirlo en el modelo.

<span id="page-47-0"></span>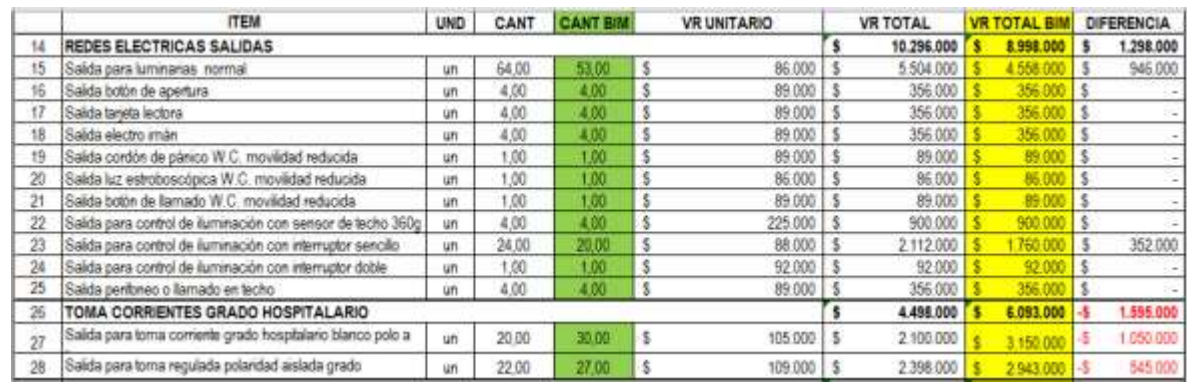

#### *Tabla 6 Comparación Capitulo Redes Eléctricas*

#### *Fuente: Autor*

Para las REDES ELÉCTRICAS, se puede realizar una comparación más precisa ya que no hay actividades cuantificadas de manera global, se presentan 2 diferencias en las cantidades; sin embargo, estas dos actividades generan un sobrecosto de 1.129.000\$. Asimismo, la cuantificación de cantidades también puede ir en contra del contratista o constructor del proyecto, como pasa en el capítulo de TOMACORRIENTES en la cual las cantidades del presupuesto son menores a las cantidades requeridas por el proyecto, generando una pérdida de 1.595.000\$, evidenciando un error humano en la presupuestación inicial.

<span id="page-47-1"></span>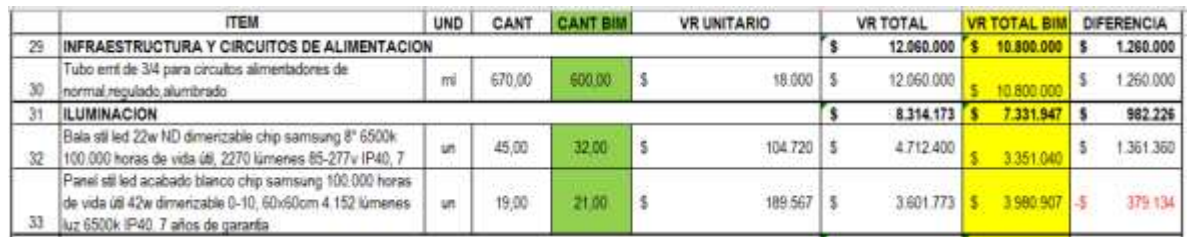

*Tabla 7 Comparación Capítulo de Infraestructura y Circuitos de Alimentación* 

*Fuente: Autor*

Por otra parte, el capítulo de INFRAESTRUCTURA y con base a las cantidades generadas en el modelo MEP se compara la cantidad de tubos EMT encontrando una diferencia considerable y que a su vez genera un sobrecosto de 1.260.000\$. En el capítulo de ILUMINACIÓN se presentan variaciones en las cantidades generando dos tipos de variaciones (positivas= sobrecostos y negativas=pérdidas),

en este caso las variaciones positivas son mayores, lo cual representa un sobrecosto de 982.226\$.

<span id="page-48-0"></span>

|    | <b>ITEM</b>                                    | UND       | CANT  | <b>CANT BIM</b> | <b>VR UNITARIO</b> | <b>VR TOTAL</b> | <b>VR TOTAL BI</b> | <b>DIFERENCIA</b> |
|----|------------------------------------------------|-----------|-------|-----------------|--------------------|-----------------|--------------------|-------------------|
| 34 | <b>MUEBLES EN ACERO</b>                        |           |       |                 |                    | 2.588.640       | 2.588.640          |                   |
| 35 | Suministro pocetas de aseo en acero incoidable | <b>un</b> | 300   | ĒО              | 1.018.640          | 1.018.640       | 018 54             |                   |
| 36 | Lavado guirurgico doble                        | un        | ,00   | 1.00            | 1,570,000          | 1.570.000       | 1.570              |                   |
| 37 | <b>LAMINA PLOMADA</b>                          |           |       |                 |                    | 33.305.164      | 27.949.870         | 5.355.294         |
| 38 | Lamina plomada de 4 mm                         | m2        | 75.50 | 53 BM           | 441.128            | 33, 305, 164    |                    | 5.355.294         |
| 39 | <b>VENTANA PLOMADA</b>                         |           |       |                 |                    | 15.708.000      | 15.708.000         |                   |
| 40 | Ventana Plomada 1,20*1.00                      | un        | м     | za              | 15 708 000         | 15.708.000      |                    |                   |

*Tabla 8 Comparación Capítulo de Muebles en Acero y Plomo*

*Fuente: Autor*

En el capítulo de MUEBLES DE ACERO y VENTANA PLOMADA no se presentan variaciones en las cantidades, esto se puede presentar debido a la pequeña cantidad y facilidad de comprobación en los planos. En cuanto a las láminas plomadas sí existe una variación en las cantidades generando un sobrecosto de 5.355.294\$. Dicho valor se eleva de una manera significativa debido al alto precio del valor unitario. Cabe aclarar que esta actividad es poco común en la presupuestación de obras ya que son requerimientos explícitos para obras hospitalarias con este tipo de tecnología.

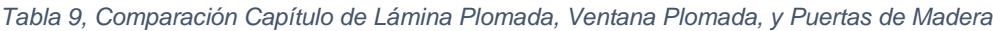

<span id="page-48-1"></span>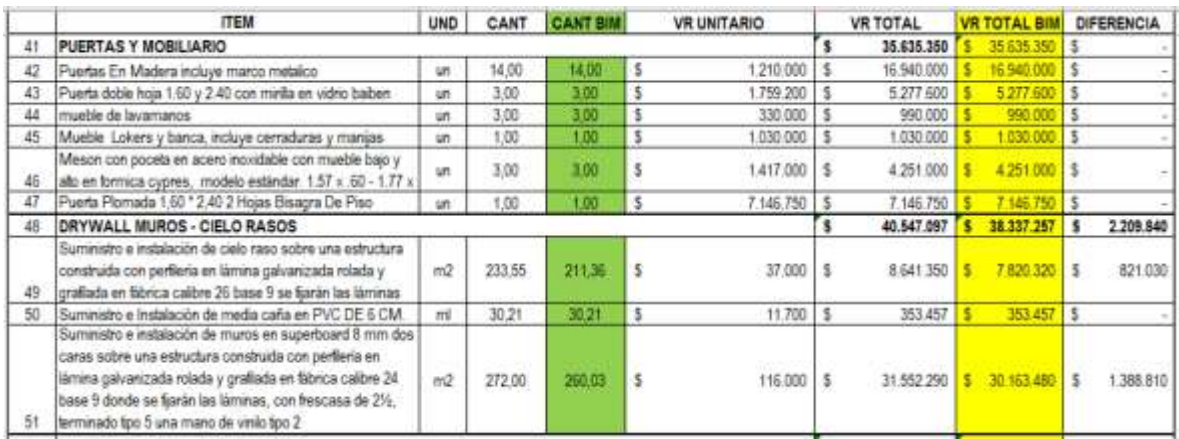

#### *Fuente: Autor*

En el capítulo de PUERTAS Y MOBILIARIO no se presentan variaciones en las cantidades. Pero, caso contrario, en el capítulo de DRYWAL MUROS Y CIELO RASOS, hay varias diferencias en las cantidades de obra generando un sobrecosto de 2.209.840\$.

<span id="page-49-0"></span>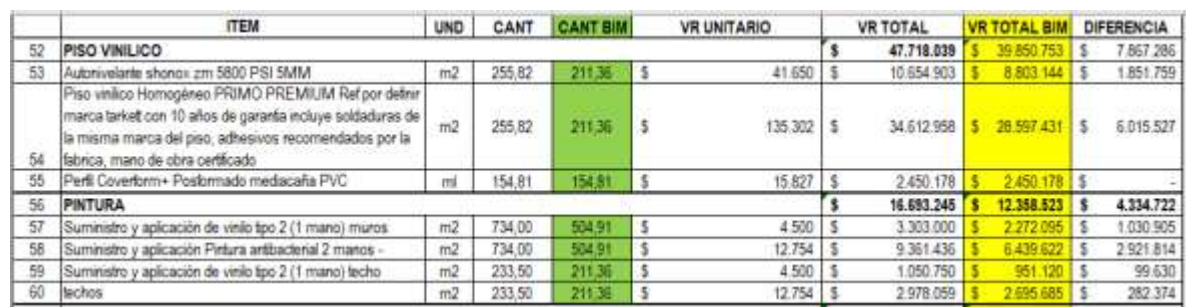

#### *Tabla 10 Comparación Capítulo Piso y Pintura*

#### *Fuente: Autor*

Para el capítulo de PISO y PINTURA se encuentran diferencias en las cantidades, las cuales presentan el mayor impacto y el sobrecosto más alto del proyecto, los sobrecostos de estos dos capítulos son 7.867.286\$ y 4.334.722\$ respectivamente.

*Tabla 11 Comparación Capítulo Estructura Metálica, Aseo y retiro de Sobrantes, Personal de Obra*

<span id="page-49-1"></span>

| 61 | ESTRUCTURA METALICA                                                     |     |          |        |           | 2,900,000 | 2,900,000 |         |
|----|-------------------------------------------------------------------------|-----|----------|--------|-----------|-----------|-----------|---------|
| 62 | Estructura suspension cieláca IPe 100 - IPE 200 con<br>piatna y anciaje | a   | $\alpha$ |        | 2900.000  | 2 900 000 | 2900.000  |         |
|    | ASEO Y RETIRO DE SOBRANTES                                              |     |          |        |           | 3.262.000 | 2.959.040 | 302.960 |
| 64 | seo de obra con retro de sobrantes                                      | mŽ  | 233.00   | 211.36 | 14.000    | 3.262.000 |           | 302.960 |
| 65 | PERSONAL DE OBRA                                                        |     |          |        |           | 3.747.941 | 3.747.941 |         |
| 砖  | Personal de obra                                                        | un. | 30%      | ÐМ     | 3.747.941 | 3.747.941 |           |         |

#### *Fuente: Autor*

Por último, para el capítulo de ESTRUCTURA METÁLICA no se pudo comparar ya que fue cuantificado de manera global, en cuanto a los capítulos de ASEO Y RETIRO DE SOBRANTES Y PERSONAL DE OBRA, el único que presenta un cambio es el área es la actividad de aseo de obra, el cual genera el menor impacto y sobrecosto de todo el proyecto.

#### <span id="page-50-0"></span>Finalmente se elabora una comparación general de los costos del proyecto

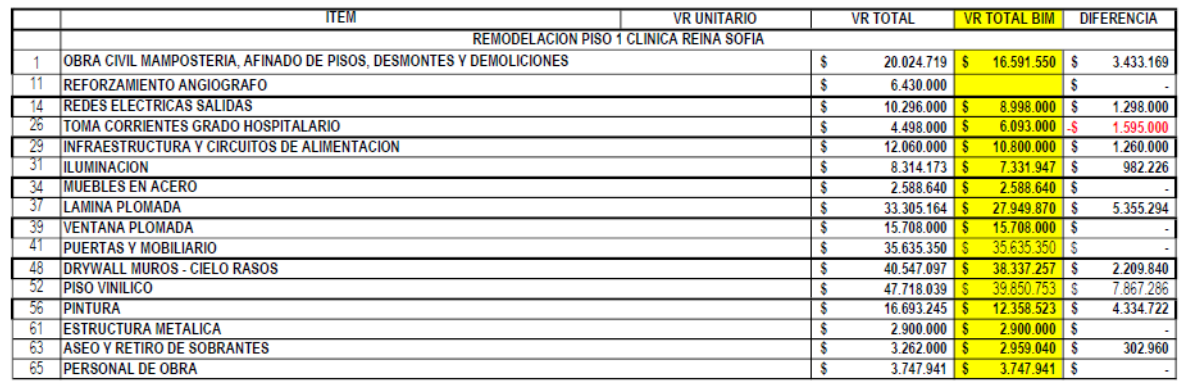

*Tabla 12 Resumen Comparación General de Costos*

TOTAL COSTO DIRECTO | \$263.728.367 | 231.849.870 | 25.448.497

#### *Fuente: Autor*

De esta comparación global del proyecto se concluye que, debido a la mala cuantificación de las cantidades, el proyecto presentará un sobrecosto de 25.448.497\$ lo que corresponde a un 9,1% del valor inicial del presupuesto.

#### <span id="page-51-0"></span>**9.0OBSERVACIONES Y ACLARACIONES**

Para este caso debido a la antigüedad de la edificación y la falta de información de la Clínica en cuanto a planos y detalles hidrosanitarios, el contratista optó por dejar esta diciplina por fuera del presupuesto inicial, una vez la obra esté en ejecución y se hayan realizado las demoliciones y sondeos necesarios para generar planos realistas y concisos del proyecto se realizará el presupuesto correspondiente.

Es importante aclarar que en este caso la modelación de las disciplinas (arquitectura y eléctrica) fue elaborada por una misma persona, lo cual minimiza la posibilidad de que se presente interferencias entre ellas, esta práctica no es común en los proyectos, y, por tanto, se vuelve una necesidad coordinar las diciplinas mediante herramientas afines de REVIT como lo puede ser NAVISWORK.

#### <span id="page-52-0"></span>**10.0 CONCLUSIONES**

Aunque en AutoCAD se pueden generar planos detallados en 2D y 3D la interfaz y desarrollo de los proyectos requieren un proceso manual, a diferencia de REVIT donde la modelación y diseño de diferentes diciplinas puede ser más intuitivo y rápido. Adicionalmente, es evidente que mediante la implementación BIM se puede observar una mayor precisión en la cuantificación de materiales y por tanto en el presupuesto general del proyecto, lo cual se debe a que los modelos REVIT brindan la garantía de incluir todas las especificaciones y puntos diseñados, sin espacio a los errores humanos.

Como se puede observar en los proyectos de este tipo (remodelación y readecuaciones) es común que haya mucha incertidumbre, la cual generalmente produce sobrecostos al sobrestimar las cantidades y el riesgo de la actividad. Al implementar la metodología BIM en proyectos de este tipo se erradicaría esta práctica, ya que para tenerlo en cuenta en el modelo debe tener sus respectivas especificaciones y dimensiones.

Durante el desarrollo del trabajo se encuentra que las ventajas de esta metodología son las siguientes: la interoperabilidad, la identificación de interferencias entre modalidades, la fácil cuantificación de materiales, y la visualización actualizada del proyecto, la compatibilidad con otros softwares de diseño, la optimización de los diseños y la rápida generación de entregables.

Además, la cuantificación de materiales mediante estas metodologías permite extraer la información necesaria en solo una secuencia de pasos, lo cual reduce los tiempos en la elaboración de presupuestos.

Además, una vez desarrollado el modelo la generación de cortes, vistas y plantas son procesos simples, lo cual permite ahorra tiempo en la generación de

53

entregables del proyecto, de igual forma los cambios que se realicen se visualizan rápidamente en los archivos.

También se observa que las oportunidades de mejora son: lo obsoleto o falta de compatibilidad con archivos generados en versiones anteriores y la falta de manejo de estos softwares en proyectos de construcción, este punto será clave para la implantación masiva, y las entidades educativas deberán ser pioneras y enfocarse en capacitación e investigación de estas metodologías. De igual forma la capacitación y manejo de estas metodologías BIM se debe implementar en la formación de todas las profesiones implicadas en los proyectos de construcción (Ingenieros eléctricos, mecánicos, hidráulicos etc.), no solo en las carreras afines a la construcción, ya que esto permite el desarrollo y extensión de dichas metodologías.

Otra oportunidad de mejora para el programa es el desarrollo de herramientas que vinculen la maquinaria necesaria para cada actividad en caso de que sea necesaria, ya que este aspecto no se puede manejar por el momento, a pesar de ser un factor de peso en presupuestos de obra civil.

De lo anterior se puede concluir que la metodología BIM es una herramienta muy útil y viable para proyectos de este tipo y su implementación será fundamental para el buen manejo de los proyectos, además, es una herramienta la cual día a día es más común y genera un impacto positivo en el desarrollo de proyectos de construcción desde la etapa de planeación hasta la ejecución y mantenimiento del proyecto.

El conocimiento previo de las normatividades y métodos constructivos es fundamental a la hora de la modelación BIM, ya que desarrollar un modelo sin estos factores puede generar datos incorrectos en los ciclos de vida del proyecto.

54

#### <span id="page-54-0"></span>**BIBLIOGRAFÍA**

- [1] S. Rokooei, «Building Information Modeling in Project Management: Necessities, Challenges and Outcomes», *Procedia - Soc. Behav. Sci.*, vol. 210, pp. 87-95, 2015, doi: https://doi.org/10.1016/j.sbspro.2015.11.332.
- [2] C. Merschbrock y B. Munkvold, «A Research Review on Building Information Modeling in Construction―An Area Ripe for IS Research», *Commun. Assoc. Inf. Syst.*, vol. 31, pp. 207-228, ene. 2012, doi: 10.17705/1CAIS.03110.
- [3] P. Urgilés, J. Claver, y M. A. Sebastián, «Methods for quantitative risks analysis of cost and deadline overruns in complex projects», *Procedia Manuf.*, vol. 41, pp. 658-665, 2019, doi: https://doi.org/10.1016/j.promfg.2019.09.055.
- [4] N. Bui, C. Merschbrock, y B. E. Munkvold, «A Review of Building Information Modelling for Construction in Developing Countries», *Procedia Eng.*, vol. 164, pp. 487-494, 2016, doi: https://doi.org/10.1016/j.proeng.2016.11.649.
- [5] R. Eadie, M. Browne, H. Odeyinka, C. McKeown, y S. McNiff, «BIM implementation throughout the UK construction project lifecycle: An analysis», *Autom. Constr.*, vol. 36, pp. 145-151, 2013, doi: https://doi.org/10.1016/j.autcon.2013.09.001.
- [6] K. M. Alizadeh, J. Bajgiran, y E. Nik, *Building Information Modeling (BIM): A study to prioritize Applications, Risks and Challenges*. 2016.
- [7] A. Salman, M. Khalfan, y M. Tayyab, «Building information modeling (BIM): Now and beyond», *Australas. J. Constr. Econ. Build.*, vol. 12, p. 15, dic. 2012, doi: 10.5130/ajceb.v12i4.3032.
- [8] H. Porras-Díaz, O. G. Sánchez-Rivera, J. A. Galvis-Guerra, N. A. Jaimez-Plata, y K. M. Castañeda-Parra, «Tecnologías "Building Information Modeling" en la elaboración de presupuestos de construcción de estructuras en concreto reforzado », *Entramado* , vol. 11. scieloco , pp. 230-249, 2015.
- [9] F. S. Moreno, J. F. Higuera, y A. D. R. López, «ANÁLISIS DE LA IMPLEMENTACIÓN DE METODOLOGÓA BIM EN EDIFICACIONES DE

BAJA COMPLEJIDAD EN COLOMBIA, MEDIANTE IDM Y MAPAS DE PROCESOS», *Bol. Redipe*, n.º 2 2 5 6-1 5 3 6, 2020.

- [10] S. Azhar, A. Nadeem, johnny Mok, y B. Leung, *Building Information Modeling (BIM): A New Paradigm for Visual Interactive Modeling and Simulation for Construction Projects*. 2008.
- [11] L. Bitencourt, Fábio / Monza, «Arquitectura Para Salud en América Latina», en *Arquitectura para salud en América Latina*, Brasília, 2017, pp. 175-201.
- [12] J. M. Paternina, S. Garcia, J. León, J. Monroy, G. Mendoza, y H. Ana María C, «COMPARACIÓN DE IMPLEMENTACIÓN CAD VS BIM PARA PROYECTOS DE CONSTRUCCIÓN, ARQUITECTURA E INGENIERÍA», *Grup. Investig. SENNOVA CTCM*, 2020.
- [13] Alejandro Lanfranco Tapia., «GESTION DE INFRAESTRUCTURA HOSPITALARIA CON APOYO DE MODELOS BIM», PONTIFICIA UNIVERSIDAD CATOLICA DE CHILE, 2014.
- [14] Abraham Jiménez, «Integración de datos BIM-IoT en Hospital del Mar», *Rev. Arquit. Ing. Gestión Hosp. y Sanit.*, 2018, doi: 2462-7348.
- [15] X. D. Beltrán Toribio, Pedro Ángel; Chávez Avila y M. S. Salazar Salvatierra, Elian Katiuska; Vera Zavala, «Análisis de la utilidad del Lean Construction y BIM para mejorar la futura gestión de proyectos de infraestructura hospitalaria», UNIVERSIDAD PERUANA DE CIENCIAS APLICADAS, 2020.
- [16] R. Volk, J. Stengel, y F. Schultmann, «Building Information Modeling (BIM) for existing buildings — Literature review and future needs», *Autom. Constr.*, vol. 38, pp. 109-127, 2014, doi: https://doi.org/10.1016/j.autcon.2013.10.023.
- [17] Julián Manuel Gómez Obando, «Análisis Comparativo Entre Metodologías De Presupuestación Tradicional Racional Y Con Herramientas Tecnológicas Revit (BIM).», UNIVERSIDAD CATOLICA DE COLOMBIA, 2016.
- [18] Lina Xiomara Sierra Aponte, «Gestión De Proyectos De Construcción Con Metodología BIM "Building Information Modeling"», *Univ. Mil. NUEVA GRANADA*, p. 19, 2016.
- [19] C. N. Forero y J. S. Pulido, «Gestión, Control Y Cuantificación De

Cantidades De Concreto Aplicando La Metodología BIM En Un Proyecto De Vivienda», UNIVERSIDAD CATÓLICA DE COLOMBIA, 2020.

- [20] Yeison Alejandro Angel Torres, «Coordinación De Un Proyecto De Edificación Mediante Metodologías BIM – Caso De Estudio Edificio Tequendama II – Permoda», UNIVERSIDAD CATOLICA DE COLOMBIA, 2019.
- [21] M. C. B. F. Caixeta y M. M. Fabricio, «Physical-digital model for co-design in healthcare buildings», *J. Build. Eng.*, vol. 34, p. 101900, 2021, doi: https://doi.org/10.1016/j.jobe.2020.101900.
- [22] A. Ghaffarianhoseini *et al.*, «Building Information Modelling (BIM) uptake: Clear benefits, understanding its implementation, risks and challenges», *Renew. Sustain. Energy Rev.*, vol. 75, pp. 1046-1053, 2017, doi: https://doi.org/10.1016/j.rser.2016.11.083.
- [23] M. Cavalieri, R. Cristaudo, y C. Guccio, «On the magnitude of cost overruns throughout the project life-cycle: An assessment for the Italian transport infrastructure projects», *Transp. Policy*, vol. 79, pp. 21-36, 2019, doi: https://doi.org/10.1016/j.tranpol.2019.04.001.
- [24] L. Sara, P. Ivonne, G. Adriana, y T. Andres, «IDENTIFICACIÓN DE FACTORES QUE GENERAN DIFERENCIAS DE TIEMPO Y COSTOS EN PROYECTOS DE CONSTRUCCIÓN EN COLOMBIA», *Ing. y Cienc.*, vol. 14, n.<sup>o</sup> 1794-9165, pp. 117-151, 2018, doi: 10.17230/ingciencia.14.27.6.
- [25] Rodolfo Omar Luis Saldias Silva, «Estimación De Los Beneficios De Realizar Una Coordinación Digital De Proyectos Con Tecnologías BIM», UNIVERSIDAD DE CHILE, 2018.
- [26] JUAN DAVID GIRALDO AGUIRRE, «PROPUESTA PARA LA IMPLEMENTACIÓN DE LA METODOLOGÍA BIM EN EL DESARROLLO DE NUEVOS PROYECTOS DE INFRAESTRUCTURA EN LA POLICÍA NACIONAL DE COLOMBIA», Pontifica Universidad Javeriana, 2019.
- [27] J. H. S. BONILLA, A. F. R. VARÓN, y J. P. O. SERRANO, «DISEÑO Y MODELACIÓN DE PROYECTOS EN DOS Y TRES DIMENSIONES CON

LA METODOLOGÍA BIM (BUILDING INFORMATION MODELING) SOPORTADO EN HERRAMIENTA AUTODESK REVIT», UNIVERSIDAD COOPERATIVA DE COLOMBIA, 2019.

- [28] D. Migilinskas, V. Popov, V. Juocevicius, y L. Ustinovichius, «The Benefits, Obstacles and Problems of Practical Bim Implementation», *Procedia Eng.*, vol. 57, pp. 767-774, 2013, doi: https://doi.org/10.1016/j.proeng.2013.04.097.
- [29] Autodesk®, «Revit®». 2010.
- [30] I. A. Cerón y D. A. L. Ramos, «Plan de implementación de metodología BIM en el ciclo de vida en un proyecto», Universidad Católica de Colombia, 2017.
- [31] Z. Wang y J. Liu, «A Seven-Dimensional Building Information Model for the Improvement of Construction Efficiency», *Adv. Civ. Eng.*, vol. 2020, pp. 1-17, dic. 2020, doi: 10.1155/2020/8842475.
- [32] M. A. van Eldik, F. Vahdatikhaki, J. M. O. dos Santos, M. Visser, y A. Doree, «BIM-based environmental impact assessment for infrastructure design projects», *Autom. Constr.*, vol. 120, p. 103379, 2020, doi: https://doi.org/10.1016/j.autcon.2020.103379.
- [33] L.-L. Huang y T.-S. Hung, «Meaning of learning: Construction, loss, and reconstruction», *J. Res. Educ. Sci.*, vol. 62, pp. 133-162, mar. 2017, doi: 10.6209/JORIES.2017.62(1).05.

## **DAVID FELIPE MORENO**

**CODIGO: 506832**

**C.C 1.018.491.731**

**ABRAHAM RUIZ VÁSQUEZ**

**\_\_\_\_\_\_\_\_\_\_\_\_\_\_\_\_\_\_\_\_\_\_\_\_**

**18 DE MAYO DE 2021**